# Technická univerzita v Liberci **FAKULTA PŘÍRODOVĚDNĚ-HUMANITNÍ A PEDAGOGICKÁ**

**Katedra:** Katedra geografie **Studijní program:** B1301 Geografie **Studijní obor:** R022 Aplikovaná geografie

# [Kartografický](http://www.fp.tul.cz/fp/text/soucasne/dp/vzor.rtf#Pozn�mka1#Pozn�mka1) projekt atlasu Jilemnicka The Cartographic Project of the Atlas of Jilemnice region

**Bakalářská práce:** 12 – FP – KGE – 027

**Autor: Podpis:** Michal VALENTA

**Vedoucí práce:** Mgr. Klára Popková, Ph.D. **Konzultant:**

**Počet**

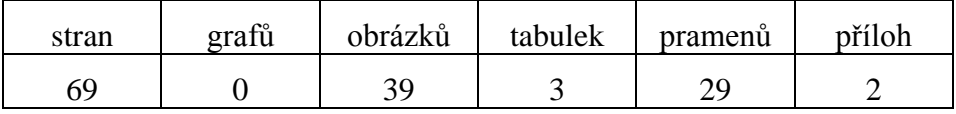

V Liberci dne:

# TECHNICKÁ UNIVERZITA V LIBERCI FAKULTA PŘÍRODOVĚDNĚ-HUMANITNÍ A PEDAGOGICKÁ

Katedra geografie

## ZADÁNÍ BAKALÁŘSKÉ PRÁCE

(pro bakalářský studijní program)

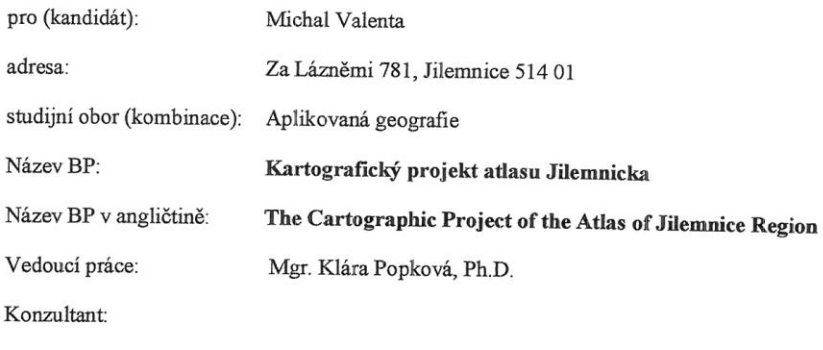

Termín odevzdání: květen 2011

Poznámka: Podmínky pro zadání práce jsou k nahlédnutí na katedrách. Katedry rovněž formulují podrobnosti zadání.<br>Zásady pro zpracování BP jsou k dispozici ve dvou verzích (stručné, resp. metodické pokyny) na katedrách a na

V Liberci dne 21. dubna 2010

Mr. Paraino

děkan

Převzal (kandidát):

Datum:

 $\overline{\phantom{a}}$ 

védoucí katedry

Podpis:

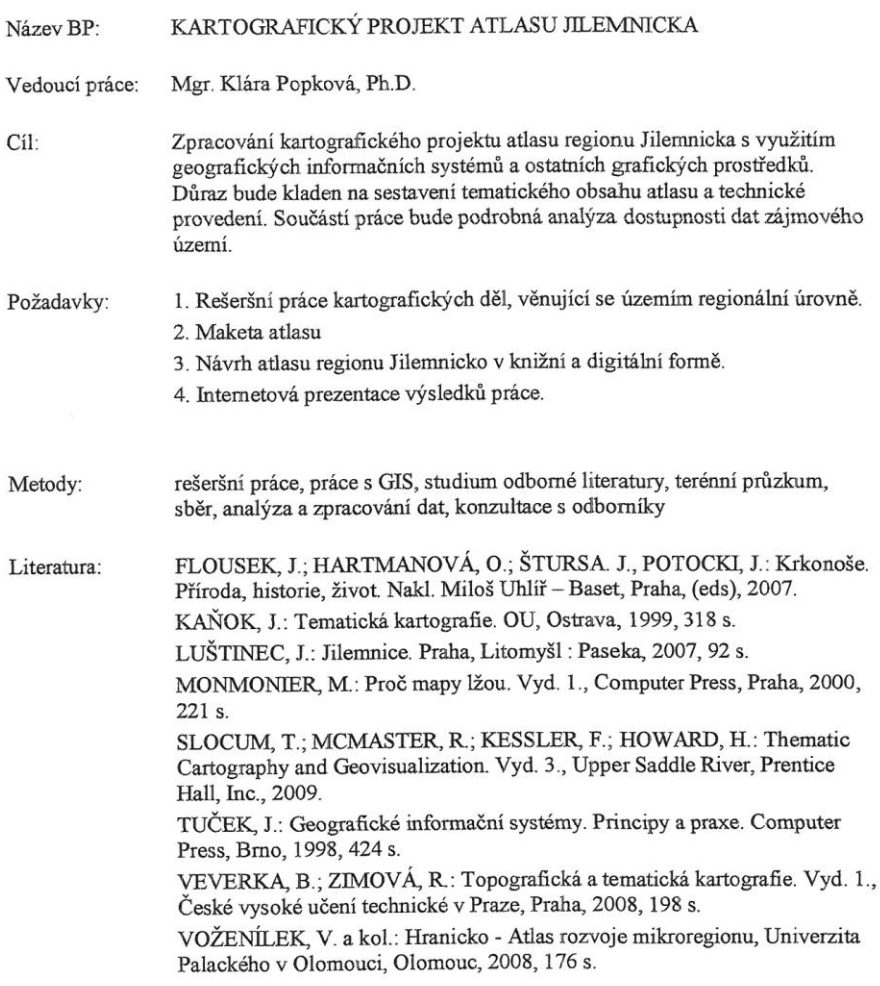

 $\frac{1}{2}\left( 2,3\right) \qquad \qquad \frac{1}{2}\left( 2,3\right) \qquad \qquad \frac{1}{2}\left( 2,3\right) \qquad \qquad \frac{1}{2}\left( 2,3\right) \qquad \qquad \frac{1}{2}\left( 2,3\right) \qquad \qquad \frac{1}{2}\left( 2,3\right) \qquad \qquad \frac{1}{2}\left( 2,3\right) \qquad \qquad \frac{1}{2}\left( 2,3\right) \qquad \qquad \frac{1}{2}\left( 2,3\right) \qquad \qquad \frac{1}{2}\left( 2,3\right) \qquad \qquad$ 

# **Čestné prohlášení**

Název práce: [Kartografický](http://www.fp.tul.cz/fp/text/soucasne/dp/vzor.rtf#Pozn�mka1#Pozn�mka1) projekt atlasu Jilemnicka **Jméno a příjmení autora:** Michal VALENTA **Osobní číslo:** P08000329

Byl/a jsem seznámen/a s tím, že na mou bakalářskou práci se plně vztahuje zákon č. 121/2000 Sb. o právu autorském, právech souvisejících s právem autorským a o změně některých zákonů (autorský zákon), ve znění pozdějších předpisů, zejména § 60 – školní dílo.

Prohlašuji, že má bakalářská práce je ve smyslu autorského zákona výhradně mým autorským dílem.

Beru na vědomí, že Technická univerzita v Liberci (TUL) nezasahuje do mých autorských práv užitím mé bakalářské práce pro vnitřní potřebu TUL.

Užiji-li bakalářskou práci nebo poskytnu-li licenci k jejímu využití, jsem si vědom povinnosti informovat o této skutečnosti TUL; v tomto případě má TUL právo ode mne požadovat úhradu nákladů, které vynaložila na vytvoření díla, až do jejich skutečné výše.

Bakalářskou práci jsem vypracoval/a samostatně s použitím uvedené literatury a na základě konzultací s vedoucím bakalářské práce a konzultantem.

Prohlašuji, že jsem do informačního systému STAG vložil/a elektronickou verzi mé bakalářské práce, která je identická s tištěnou verzí předkládanou k obhajobě a uvedl/a jsem všechny systémem požadované informace pravdivě.

V Liberci dne:

**Poděkování**

Na tomto místě bych chtěl poděkovat mé vedoucí práce paní Mgr. Kláře Popkové, Ph.D za cenné rady, odborné vedení a trpělivost při tvorbě bakalářské práce.

Dále bych chtěl poděkovat všem svým blízkým, kteří mě po celou dobu podporovali a motivovali v průběhu práce.

#### **Anotace**

Předložená bakalářská práce se zabývá procesem tvorby tematického atlasu regionálního charakteru s názvem Atlas Jilemnicka ve vybraných ekonomických ukazatelích. Práce je rozdělena do tří hlavních částí. V úvodní části práce jsou řešena jednotlivá kartografická díla týkající se tematické kartografie. V další části je zpracována analýza dostupnosti dat, která řeší problematiku dat, jejich dostupnost a využití pro kartografické zpracování. Stěžejní částí práce je zpracování kartografického projektu a jeho jednotlivých součástí. Výsledkem bakalářské práce je samostatná volná příloha tištěného atlasu Jilemnicka, maketa atlasu a internetová prezentace kartografického díla. V závěru se objevuje možný návrh na vytvoření elektronického atlasu a jeho aktualizaci. Řešený návrh elektronického atlasu je podpořen diskusí nad vytvořeným kartografickým projektem.

## **Klíčová slova:**

Atlas, kartografický projekt, geografické informační systémy, ORP Jilemnice, Jielmnicko

## **Anotation**

The presented bachelor thesis deals with a process of the creation of the thematic local character atlas which is called Atlas of the Jilemnice region in the chosen economical indicators. The thesis is divided into three main parts. There are solved individual cartographical works in the introductory part which refer to thematic cartography. The following part analyzes data accessibility which solves data problems, their accessibility and use for cartographical processing. The crucial part of the bachelor thesis is the cartographical project processing and its individual components. The result of the presented thesis is a free independent appendix of the printed atlas, atlas model and the Internet presentation of the cartographical work. Suggestion for making an electric atlas and its update appears in the end of the thesis. Solved suggestion of the electric atlas is supported by a discussion about the created cartographical project.

#### **Keywords:**

Atlas, cartographic project, geographic information systems, ORP Jilemnice, Jilemnicko

# **OBSAH**

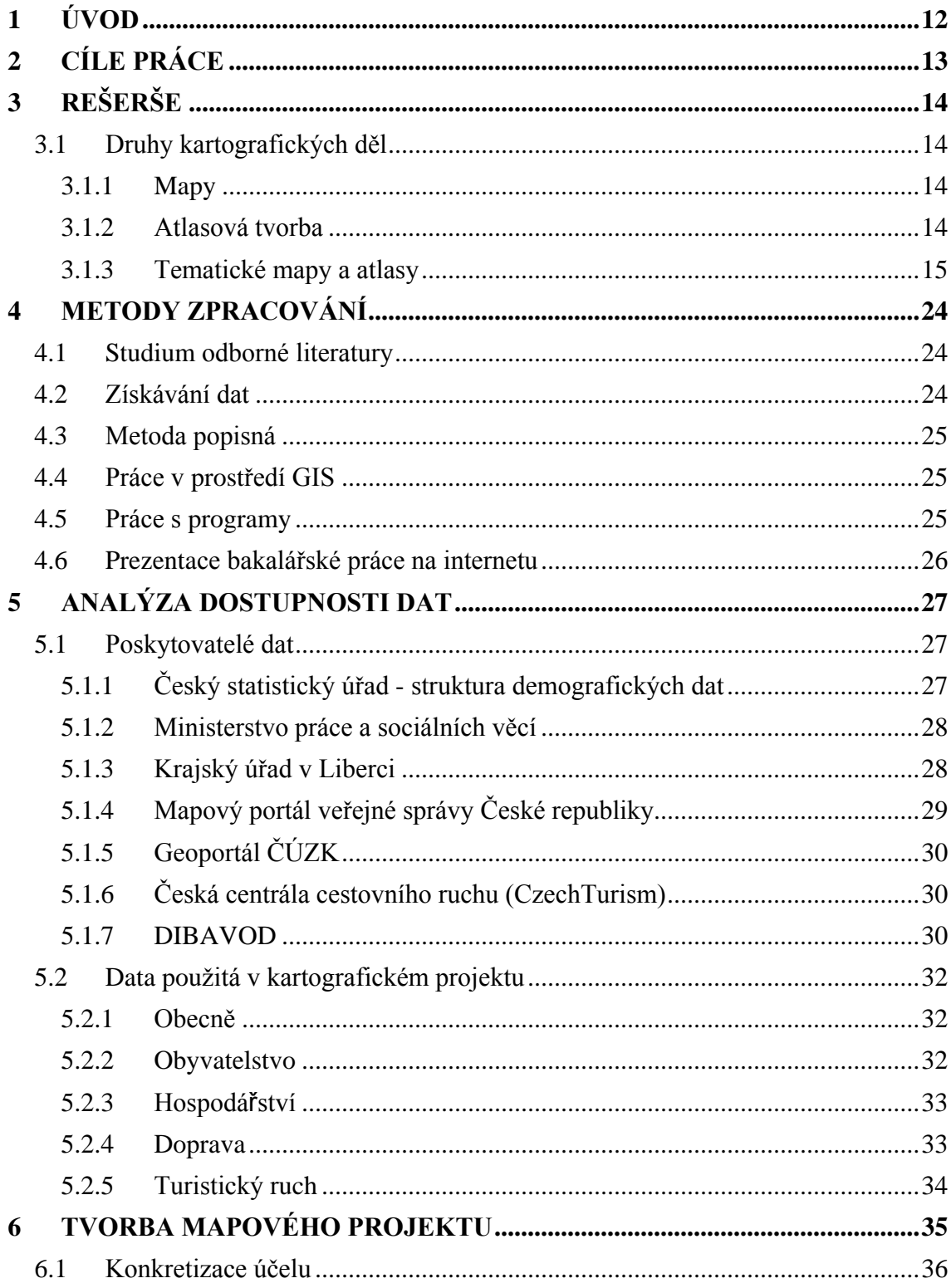

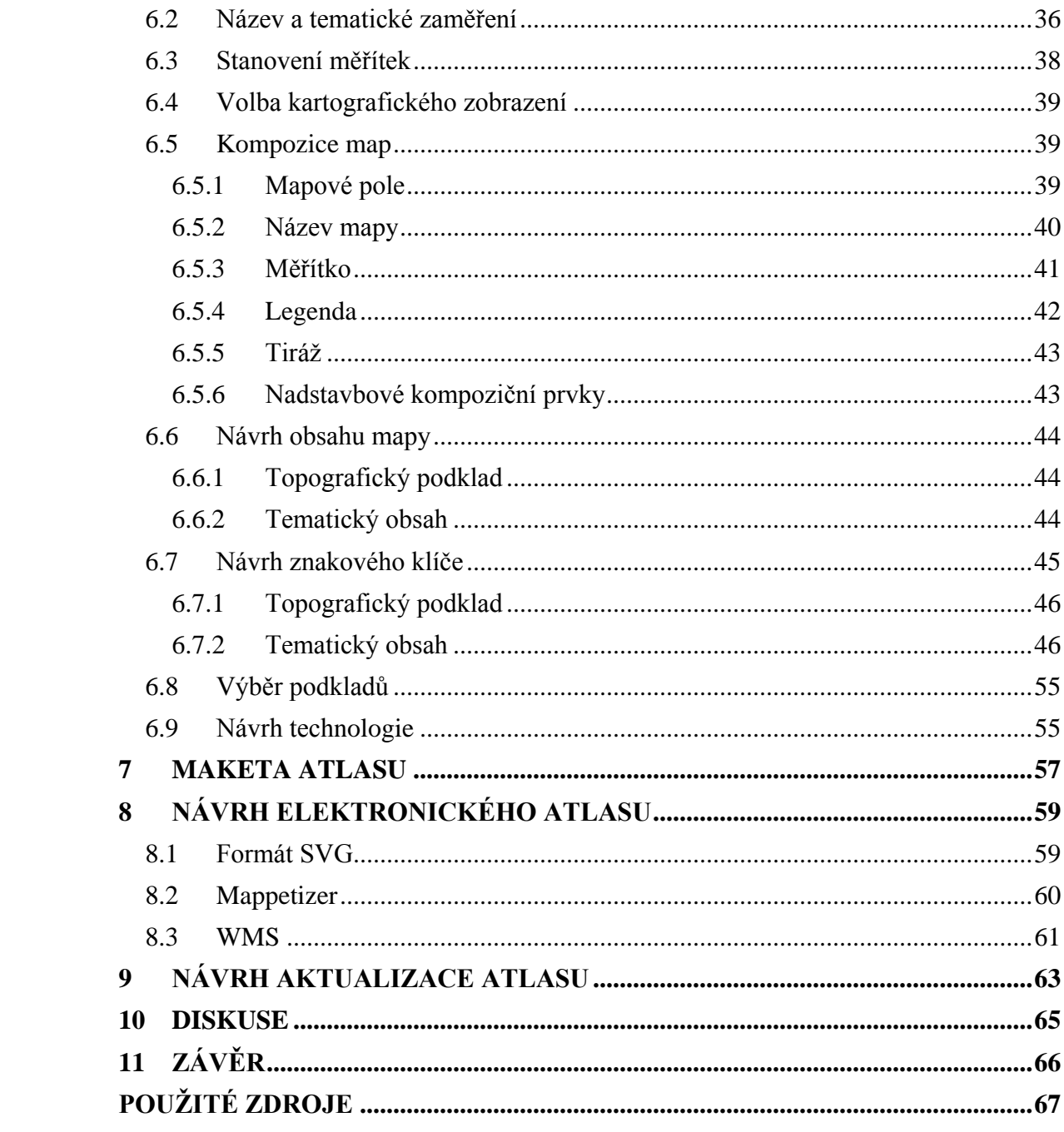

# **SEZNAM OBRÁZKŮ**

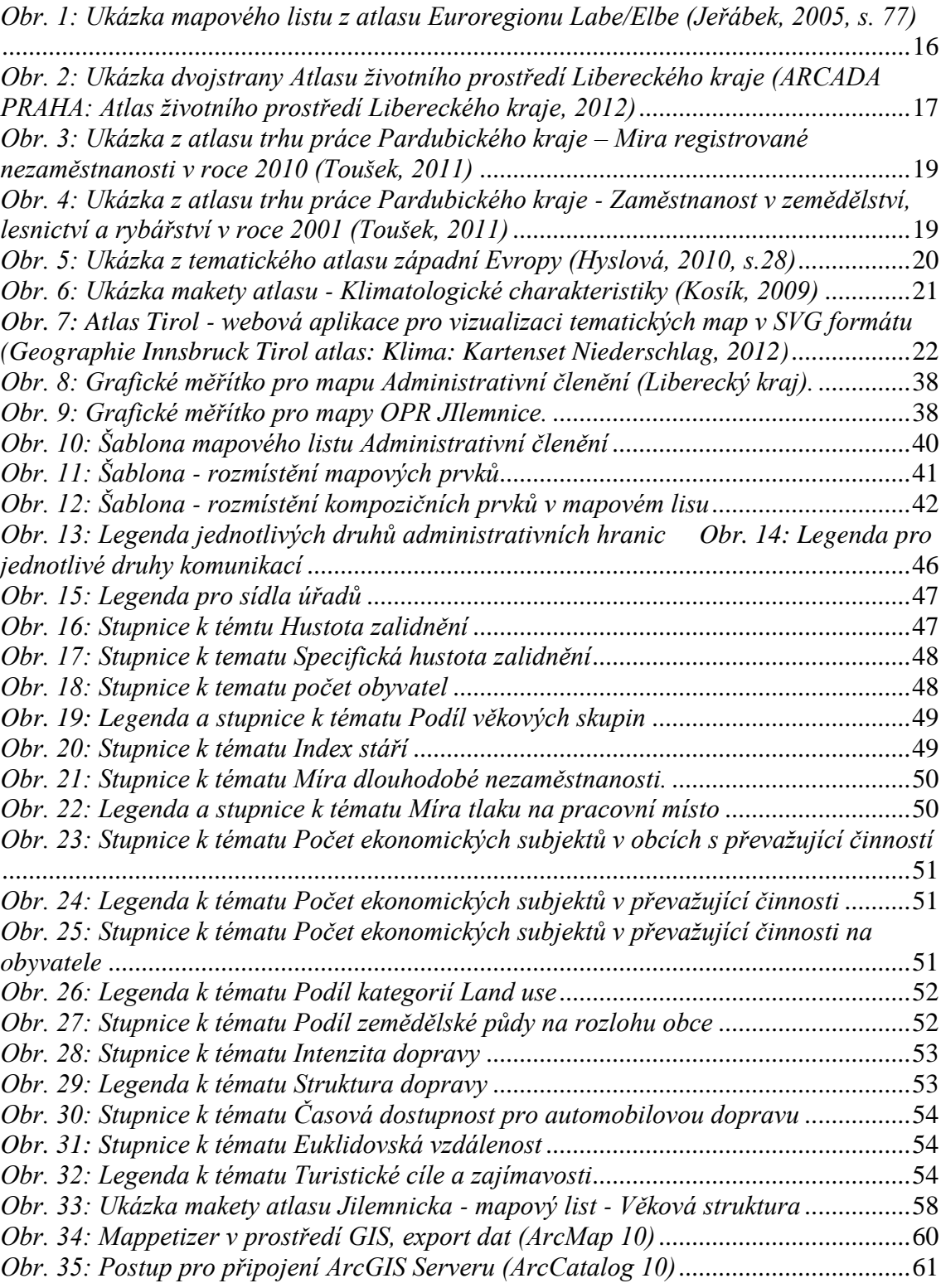

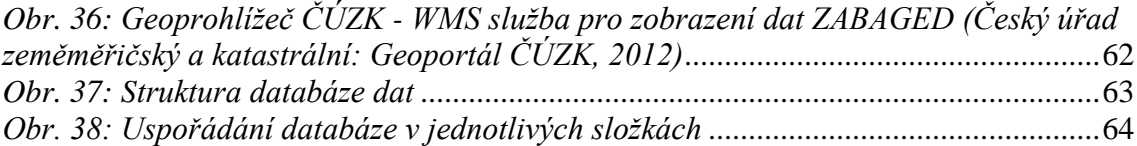

# **SEZNAM TABULEK**

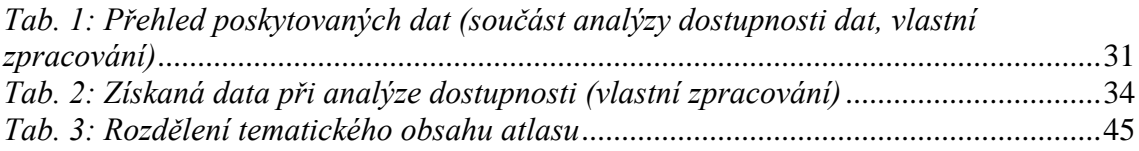

# **POUŽITÉ ZKRATKY**

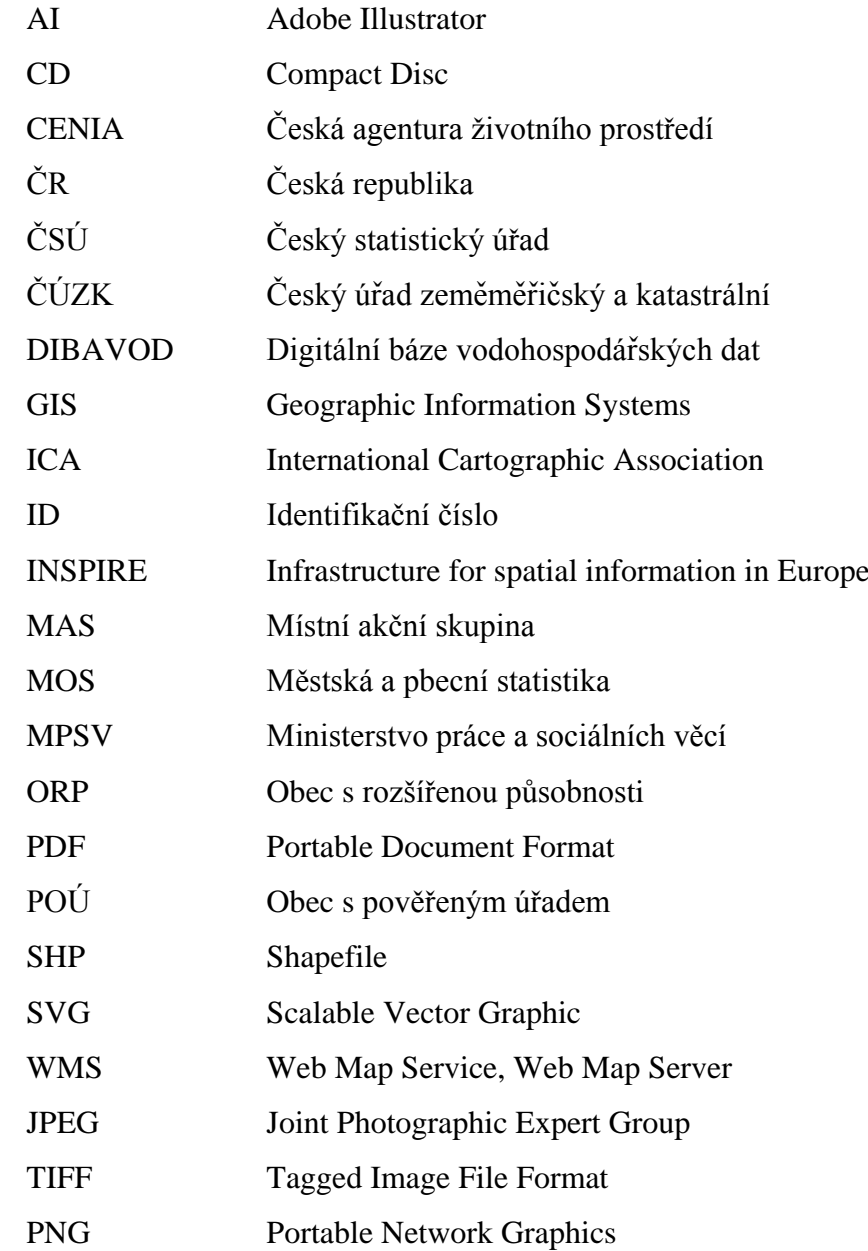

## <span id="page-11-0"></span>**1 ÚVOD**

Oblast tematické kartografie s rozvojem počítačových technologií představují širokou škálu možností rozvíjet obor kartografie a vytvářet nová kartografická díla především díky geografickým informačním systémům. Hlavním tématem bakalářské práce je tvorba kartografického projektu atlasu Jilemnicka, který byl zacílen na území ORP Jilemnice ve vybraných ekonomických ukazatelích. Tvorba kartografického díla se opírá o rozbor stávajících tematických map a atlasů, především regionálního charakteru. Součástí tvorby atlasu je vypracována analýza dostupnosti dat, zacílená na získávání a zpracování dat do prostředí geografických informačních systémů.

Záměrem je vytvořit kartografické dílo, jako informační nástroj regionálního charakteru pro státní a veřejnou správu, přibližující území ORP Jilemnice za pomocí kartografických vyjadřovacích prostředků. Z technické stránky bylo nutné použití GIS při tvorbě mapových výstupů, za pomoci počítačových programů (ArcMap a ArcCatalog). Grafické rozhraní, design a kompozice byla tvořena za podpory grafických počítačových programů.

Součástí práce je návrh tvorby elektronického atlasu, kde jsou navrženy dvě varianty, které jsou dále rozšířeny v diskusi. V rámci diskuse je řešena problematika vizualizace, aktualizace a potřeby prezentace informačních nástrojů v digitální podobě na poli státní a veřejné správy. Získaná data a veškeré podklady jsou zpracovány ve formě strukturované databáze, která je součástí práce na přiloženém CD nosiči.

Práce má za účel seznámit se s problematikou tvorby tematických map, sestavování kartografického projektu, práci v prostředí geografických informačních systémů a schopnost orientace v tvorbě digitálních atlasů. Celé kartografické dílo je koncipováno jako pilotní projekt umožňující rozšíření jak tematického obsahu, tak možnosti využití širší škály kartografických vyjadřovacích prostředků.

# <span id="page-12-0"></span>**2 CÍLE PRÁCE**

Hlavním cílem bakalářské práce je zpracování kartografického projektu atlasu regionu Jilemnicka. Jedná se především o technické zpracování v prostředí geografických informačních systémů. Cílem bylo vytvořit atlas v tištěné podobě, jako volnou příloha souboru map, v elektronické podobě a prezentaci mapového projektu na internetových stránkách. Dalším cílem bylo vytvořit analýzu dostupnosti dat pro vybranou tematiku.

Pro zpracování odborné práce bylo zapotřebí vypracování rešeršní části zabývající se kartografickými díly. Dalším cílem bylo vytvoření makety atlasu, na jejímž základě vznikla konečná podoba mapového díla. V poslední části bylo cílem navrhnout a popsat problematiku tvorby elektronického atlasu.

# **3 REŠERŠE**

## <span id="page-13-1"></span><span id="page-13-0"></span>**3.1 Druhy kartografických děl**

Obecně lze kartografická díla klasifikovat, podle různých hledisek. Třídění lze provádět v podstatě podle toho, co a jak tato díla vyjadřují (Novák, 1988, s. 250). Soudobá kartografická tvorba představuje nesčetné množství map, mapových děl, souborů, atlasů a glóbů. Základem pro všechna tato kartografická díla je vyjádření skutečnosti za pomoci kartografických vyjadřovacích prostředků. V této úvodní části práce byla řešena atlasová díla a díla tematických map. Dále bylo zacíleno na kartografická díla regionálního charakteru.

### <span id="page-13-2"></span>**3.1.1 Mapy**

Podle mezinárodní kartografické asociace (ICA) je mapa zmenšené zevšeobecněné zobrazení povrchu země, ostatních nebeských těles nebo nebeské sféry, sestrojené podle matematického zákona na rovině a vyjadřující pomocí smluvených znaků rozmístění a vlastnosti objektů vázaných na jmenované povrchy.

## <span id="page-13-3"></span>**3.1.2 Atlasová tvorba**

Atlas jako druh kartografického díla je popisován v literatuře mnoha způsoby, hlavní vodítkem však zůstává, že atlas je souborem map. "Atlasy jsou soubory map vyjadřující informace o určitém území, územním jevu nebo skupině těchto jevů. Jednotlivé mapy tvořící atlas musí být systematicky uspořádány tak, aby atlas podával především celkový a všestranný pohled na daný prostor nebo na určitou tematickou oblast vztaženou k tomuto prostoru. Činí tak samozřejmě ve svých mezích, v podmínkách vysokého stupně generalizace, protože atlasové mapy mají zpravidla malá měřítka. Rozdíl mezi souborem map a atlasem spočívá v tom, že v rámci atlasu se mapová skutečnost zobrazuje nikoli postupně ale souhrnně. Děje se tak s ohledem na specifika zobrazovaného prostoru (zájmového území), kdy atlasové mapy jsou zpravidla různých měřítek a kartografického zobrazení. V případě tematických map se v atlasech setkáváme s různými metodami jazyka mapy (Veverka, 2004, s. 14 – 15)".

## <span id="page-14-0"></span>**3.1.3 Tematické mapy a atlasy**

### *3.1.3.1 Atlas Euroregionu ELBE/LABE*

JEŘÁBEK, M., KOWALKE, H., ORŠULÁK, T., 2005. *Atlas Euroregionu ELBE/LABE jako prostředek vzájemného přeshraničního poznávání.* vyd. Ústí nad Labem: UJEP. ISBN 80-239-6862-9.

"Atlas Euroregionu Elbe / Labe je koncipován jako prostředek k poznání socioekonomické situace dané oblasti na jedné straně a zvýraznění instituce na druhé straně. První dílo s podtitulem "v číslech, "grafech a mapách" bylo realizované s podporou programu Phare CBC a vzniklo v roce 2000 (Jeřábek, 2005, s. 5)".

Dále byl atlas rozšířen a nově aktualizován s podtitulem "Statistické ukazatele na úrovni okresů a obcí v mapách a tabulkách". V třetí části byl atlas aktualizován do momentální podoby s titulem "Atlas Euroregionu Elbe /Labe jako prostředek vzájemného přeshraničního poznávání".

Důvodem zkoumání tohoto tematického díla byla použitá tematika (problematika zobrazení socioekonomických jevů), její rozdělení a dílčí zpracování v podobě mapových polí, tabulek, grafů a doprovodných textů. Atlas je určen pro konkrétní region, proto bylo dílo pozorováno z hlediska území. Znázorněná tematika je vždy zobrazena a vztažena pro konkrétní prostorové vymezení, kde jsou vizualizovaný jevy týkající se jednotlivých témat. Široká škála metod kartografického zobrazení použitých v tomto atlase byla v některých případech použita pro vytvoření atlasu Jilemnicka.

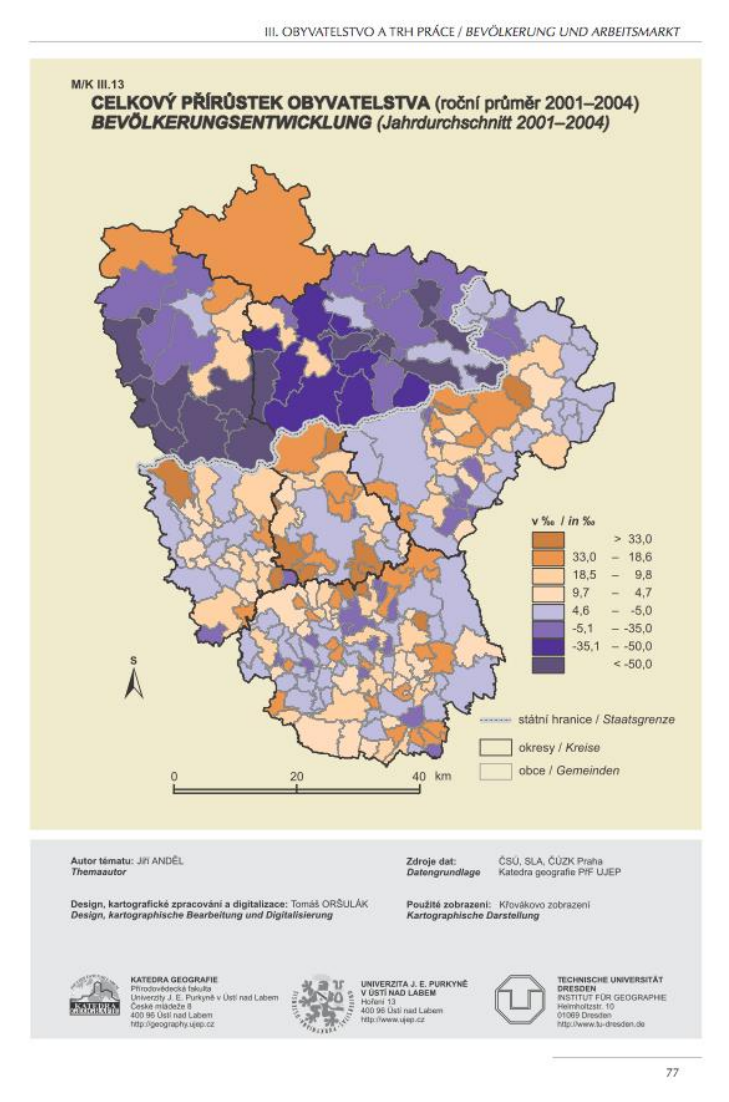

*Obr. 1: Ukázka mapového listu z atlasu Euroregionu Labe/Elbe (Jeřábek, 2005, s. 77)*

## <span id="page-15-0"></span>*3.1.3.2 Atlas životního prostředí Libereckého kraje*

KOŠKOVÁ, I., MODRÝ, M., ŠMÍDA, J., 2008. *Atlas životního prostředí Libereckého kraje*. 1. vyd. Liberec: Liberecký kraj. ISBN 978-80-254-2872-6

Atlas životního prostředí Libereckého kraje je určen jako propagace Libereckého kraje, která je podána cestou vzdělávání. Je určen především pro laickou veřejnost, dále pro žáky základních škol, středních škol, i vysokých škol. Při Rozsahu 44 stran atlas důkladně přibližuje území Libereckého kraje.

Atlas je rozdělen do několika obsahových bloků, které jsou dále děleny do konkrétních mapových listů, o atlasu, obecně, neživá příroda, půdy a lesy, ovzduší, voda, příroda a krajina, dopady na životní prostředí a učíme se. Jednotlivé mapové listy jsou doplněny o texty, grafy, tabulky a fotografie, které blíže přibližují danou problematiku v rámci území.

Pro účely atlasu Jilemnicka zde byla zkoumána struktura mapového díla, tematický obsah a celkové zpracování. Atlas životního prostředí Libereckého kraje byl vytvořen v tištěné podobě ve formě brožury, kde jednotlivé mapové dvojlisty jsou uprostřed svázány a přehnuty v jednotlivé mapové listy, které navazují na následující stranu atlasu. Tento způsob znázornění a druh vazby byl použit při výstupu tištěné formy atlasu Jilemnicka.

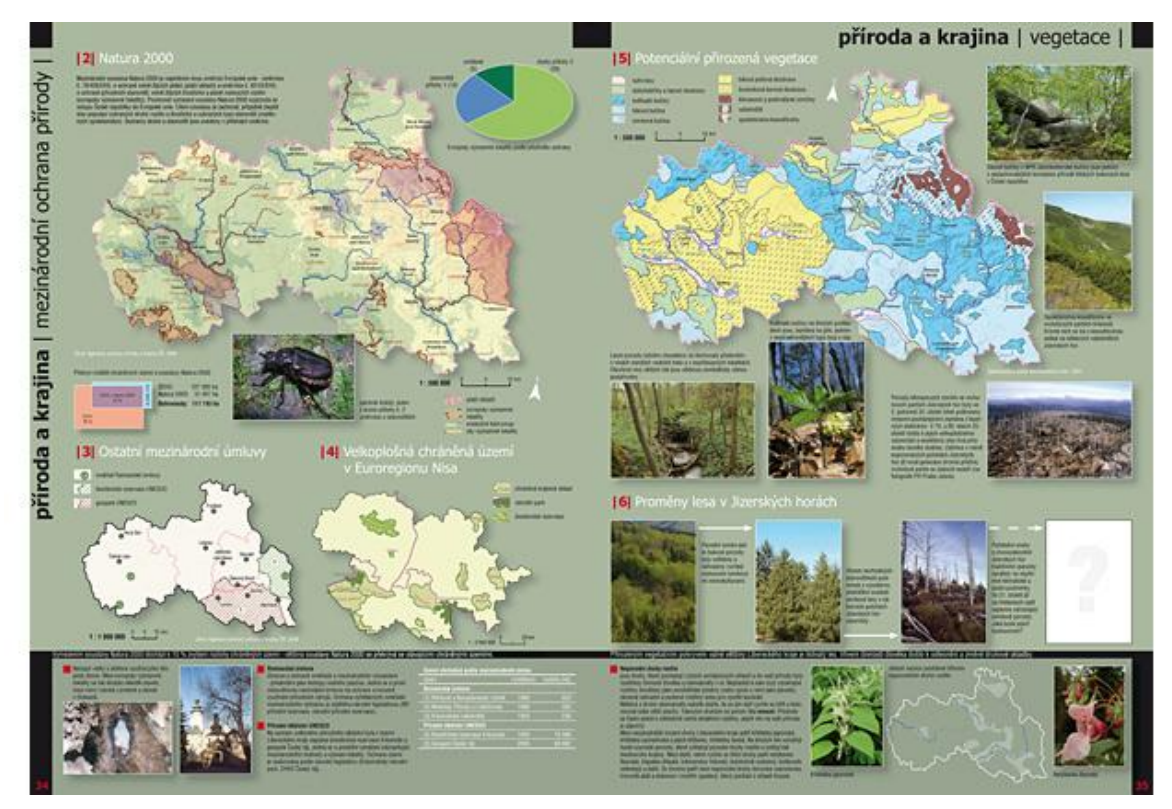

*Obr. 2: Ukázka dvojstrany Atlasu životního prostředí Libereckého kraje (ARCADA PRAHA: Atlas životního prostředí Libereckého kraje, 2012)*

#### *3.1.3.3 Atlas trhu práce Pardubického kraje*

PROKOP TOUŠEK, M., 2011. *Atlas trhu práce Pardubického kraje*. vyd. Brno: Masarykova univerzita v Brně. Diplomová práce.

Atlas vznikl v rámci diplomové práce, kde se autor velice podrobně zabývá problematikou trhu práce. V první části hodnotí kartografická díla převážně s podobnou tematikou. V následující části práce řeší zdroje a charakteristiku dat použitelných pro tvorbu atlasu s tematikou trhu práce. Dále přibližuje samotnou tvorbu atlasu, jeho zpracování a nakonec technický projekt pro vizualizaci atlasu. Samotný atlas pak tvoří tři stěžejní tematické části a to úvod, zaměstnanost a nezaměstnanost. V každém tematickém okruhu je vždy několik mapových listů, u zaměstnanosti jsou to například struktura zaměstnanosti (Obvody POÚ), zaměstnanost v zemědělství, lesnictví a rybářství (obce) atd. V této práci byla pozorována tematika nezaměstnanosti a její způsob vizualizace. Dále převedení statistických dat do podoby mapových výstupů. Byla sledována práce s daty, které byly použity v tomto atlase, především data z Ministerstva práce a sociálních věcí (MPSV) a Českého statistického úřadu. Bylo zde také nahlíženo na znázorněné jevy v mapových listech týkajících se tematiky nezaměstnanosti, například Míra registrované nezaměstnanosti, Zaměstnanost v zemědělství, lesnictví a rybářství (Obr. 3 a 4).

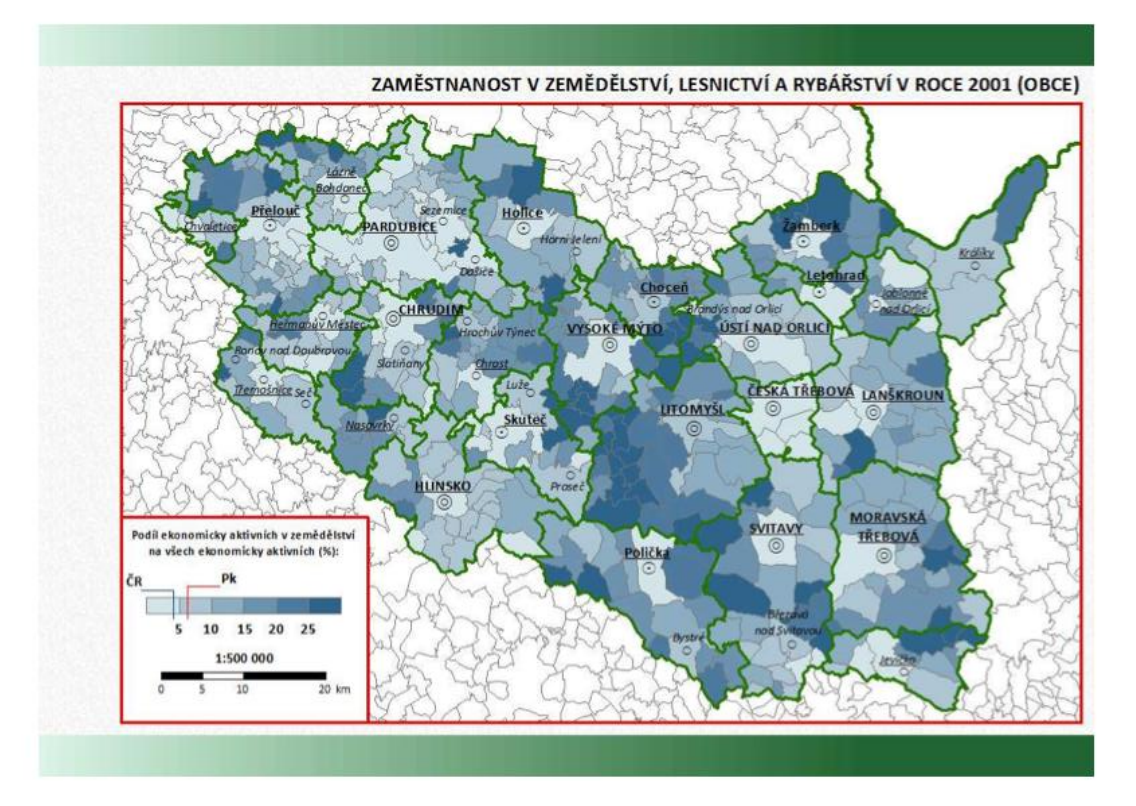

*Obr. 4: Ukázka z atlasu trhu práce Pardubického kraje - Zaměstnanost v zemědělství, lesnictví a rybářství v roce 2001 (Toušek, 2011)*

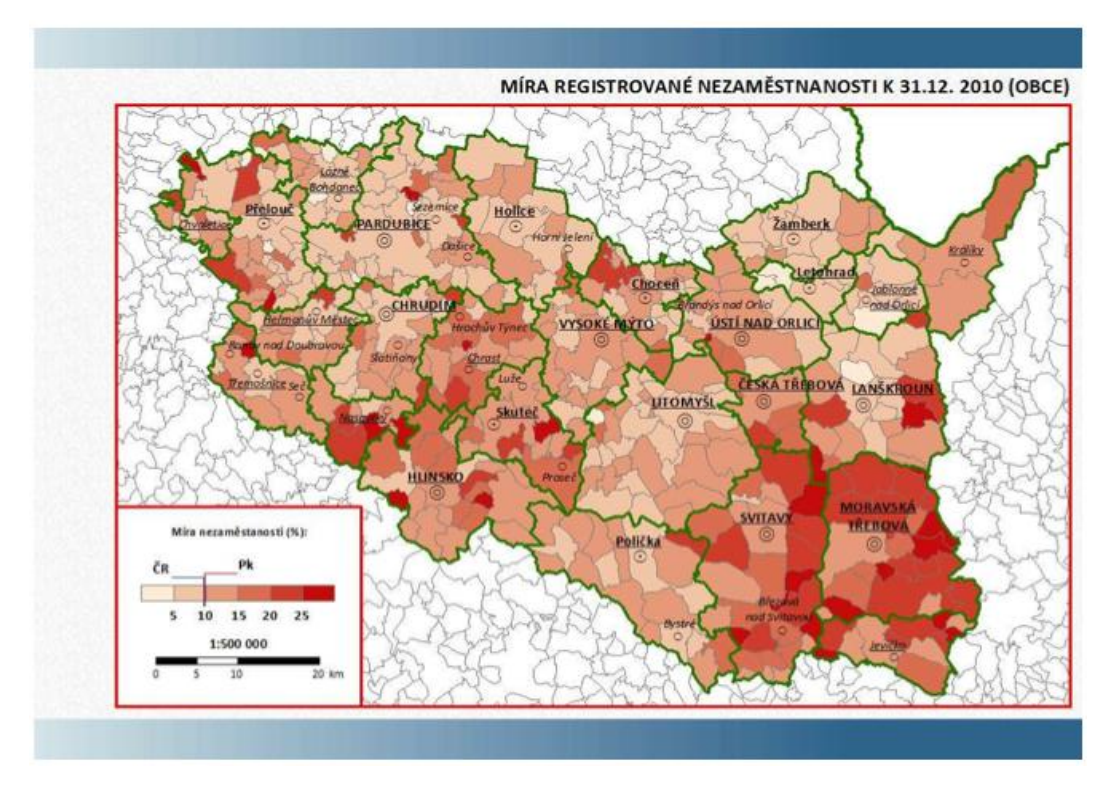

*Obr. 3: Ukázka z atlasu trhu práce Pardubického kraje – Mira registrované nezaměstnanosti v roce 2010 (Toušek, 2011)*

## *3.1.3.4 Tematický atlas západní Evropy*

HYLSOVÁ, M., 2010. *Tematický atlas západní Evropy*. Brno: Masarykova Univerzita v Brně. Bakalářská práce.

Tento tematický atlas vznikl v rámci bakalářské práce, kde autorka přibližuje v několika tematických mapách oblast západní Evropy. Práce je velice dobře strukturována, je zde přiblížena problematika tvorby tematických map a kartografických metod zobrazení. Autorka přiblížila území západní Evropy v těchto tématech, západoevropská nej, základní informace o západoevropských státech, geologický vývoj, reliéf, půdy, vodstvo, podnebí, teploty, srážky, vegetace, živočišstvo, vývoj a ochrana krajiny, družicové snímky a testy. V kapitole testy je území zpracováno do několika bloků souvisejících s předešlými kapitolami vhodné pro výuku a osvojení si informací poskytovaných a zobrazených v atlase. Atlas byl sestaven za pomocí doprovodných textů, které uvádějí jednotlivá témata. Text je prokládán grafy, tabulkami a fotografiemi, na dalším listě je vždy zobrazeno mapové pole na dané téma, které vždy zobrazuje danou tematiku a rozšiřuje problematiku vztažením na zobrazené území. Struktura mapových listů atlasu Jilemnicka vychází z podobné koncepce, kde jsou také použity doprovodné texty, grafy a fotografie v návaznosti na mapová pole jednotlivých témat a jevů.

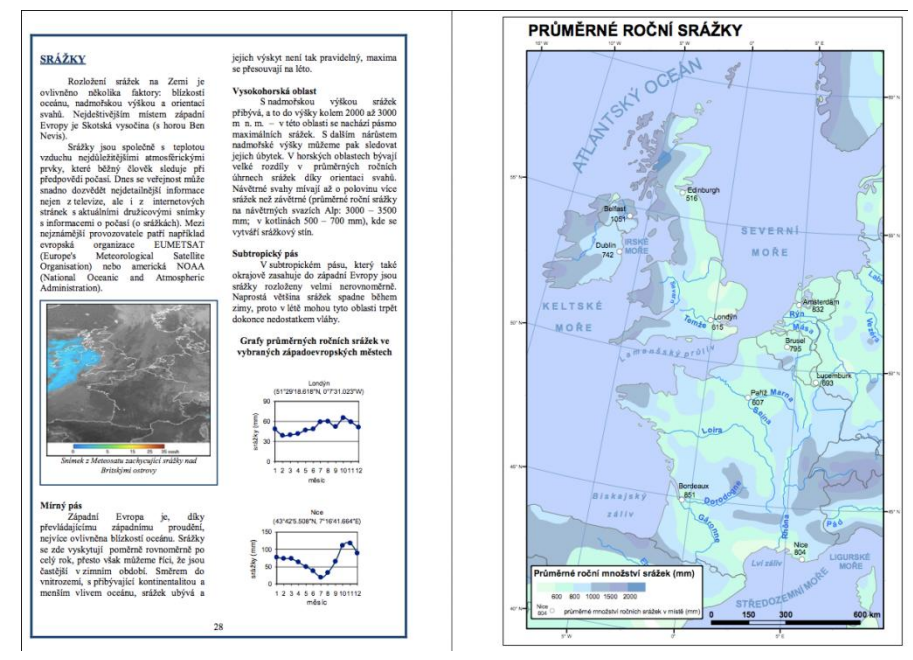

*Obr. 5: Ukázka z tematického atlasu západní Evropy (Hyslová, 2010, s.28)*

### *3.1.3.5 Hydrologický atlas povodí Odry*

Kosík O., 2009. *Hydrologický atlas povodí horní Odry*. vyd. Olomouc: Univerzita Palackého v Olomouci. Diplomová práce.

Hydrologický atlas povodí Odry byl vytvořen v rámci diplomové práce, která měla za cíl vytvoření kartografického projektu, jejímiž výstupy jsou maketa v knižní podobě, dostupnost dat a několik konkrétních mapových listů atlasu. Celý kartografický projekt je prezentován na internetových stránkách.

Vypracování makety atlasu bylo stěžejní součástí tvorby atlasu Jilemnicka, v atlase povodí Odry bylo nahlíženo do struktury a grafické podoby makety. Identifikace jednotlivých částí (prvků) v maketě atlasu a jejich interpretace pro další možné rozšíření kartografického díla. Dále byla stanovena struktura prezentace atlasu Jilemnicka na nově vytvořených internetových stránkách za pomocí interpretace jednotlivých částí kartografického díla, podle struktury internetových stránek Hydrologického atlasu povodí Odry.

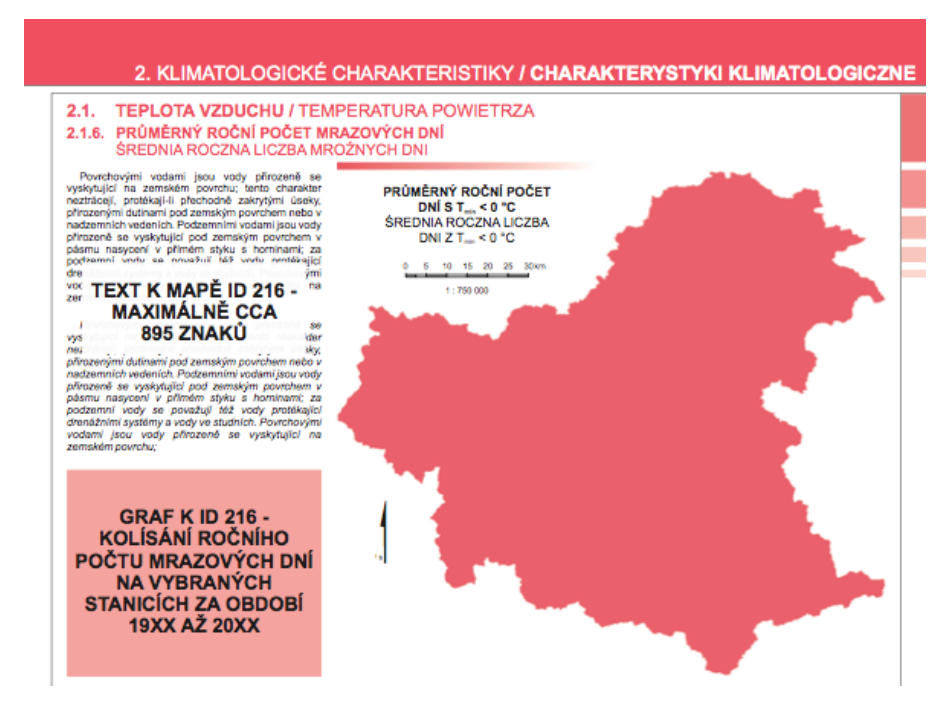

<span id="page-20-0"></span>*Obr. 6: Ukázka makety atlasu - Klimatologické charakteristiky (Kosík, 2009)*

#### *3.1.3.6 Tirol Atlas*

*Geographie Innsbruck Tirol atlas* [online]. [vid. 21. 4. 2012]. Dostupné z: http://tirolatlas.uibk.ac.at/

V návrhu kartografického díla atlasu Jilemnicka pro internetovou prezentaci byly popsány metody možné pro tuto realizaci. Tirol Atlas byl vytvořen v rámci internetového rozhraní, za použití formátu SVG, který je dále popsán v kapitole 8.1. Jako jeden z možných nástrojů pro prezentaci digitálních map na internetu.

Tento internetový tematický atlas je provozován za podpory regionálních vlád Tyrolsko, Jižní Tyrolsko a Evropským společenstvím. O hlavní chod internetového projektu zodpovídá Geografický ústav University of Innsbruck. Samotný atlas je rozdělen do tří hlavních části. V první části Mapy najdeme jak tematické, tak topografické mapy území severního, východního a jižního Tyrolska. Můžeme si zde vybrat okolo pětiset tematických vrstev, které server momentálně nabízí ve dvou jazycích v Němčině a Italštině. V druhé části Témata je přístupná databáze témat, která jsou upravena a poskytována v informačních balíčcích, které obsahují například grafy, doprovodné texty a mapy. Tyto balíčky jsou rozděleny do několika hlavních tematických okruhů jako zemědělství, corine, ekonomika, vzdělání, volby, obyvatelstvo, prostor, cestovní ruch, doprava, voda, bohatství a chudoba. Třetí částí atlasu je tiroLexikon, který nabízí informace o 395 částech severního, východního a jižního Tyrolska.

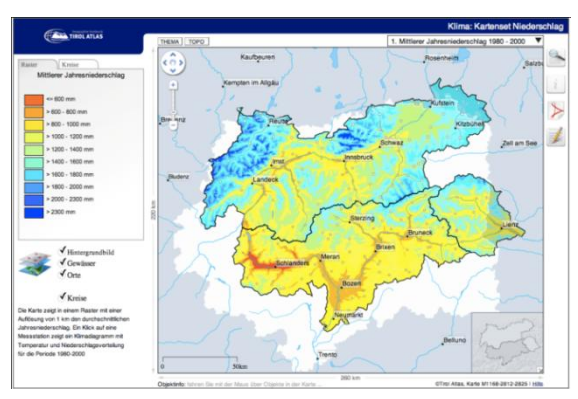

<span id="page-21-0"></span>*Obr. 7: Atlas Tirol - webová aplikace pro vizualizaci tematických map v SVG formátu (Geographie Innsbruck Tirol atlas: Klima: Kartenset Niederschlag, 2012)*

## *3.1.3.7 Mapový portál veřejné správy České republiky*

*CENIA, Česká informační agentura životního prostředí: Geoportál INSPIRE* [online]. [vid. 3. 2. 2012]. Dostupné z: http://geoportal.gov.cz

Problematika prezentace atlasu Jilemnicka v internetové podobě byla řešena v kapitole 8.3 za podpory WMS služby, která umožňuje zobrazování dat na internetu. Za pomocí studia mapových serverů, které tyto služby poskytují, vznikl možný návrh na prezentaci pomocí WMS. Jako jeden s provozovatelů WMS služby je Mapový portál veřejné správy České republiky. Portál spravuje Česká informační agentura životního prostředí CENIA za pomocí ministerstva vnitra a ministerstva pro místní rozvoj. Geoportál je rozdělen do pěti částí (Mapy, INSPIRE, Metadata, Poskytovatel, Validátor). V části Mapy může uživatel využívat aplikaci, která vizuálně zobrazuje elektronická data vztažená k zeměpisné poloze České republiky, jedná se o značný počet tematických vrstev, které jsou zaměřeny na dopravu, životní prostředí, historické mapy, vojenské mapy a další. Je také možné prostřednictvím tohoto serveru připojení WMS služby (více v kapitole 8.3), která umožňuje uživateli zobrazení dat a používání mapových vrstev přímo ve své aplikaci v prostředí geografických informačních systémů. Geoportál dále poskytuje služby a informace ohledně iniciativy Evropské komise pro vytvoření evropské infrastruktury prostorových dat INSPIRE. V části Metadata může uživatel vyhledávat, vytvářet, či importovat informace o datech. Data jsou opět orientována na Českou republiku. Při vyhledávání dat má uživatel několik možností, které usnadňují způsob vyhledávání (organizace, klíčová slova, měřítko atd.) Je zde také nástroj, který užívají především organizace, které jsou povinné publikovat a vytvářet metadata v rámci svého působení. Poskytovatel umožňuje organizacím vytvářet a ukládat metadata na svůj server, která jsou dále poskytována širší veřejnosti. Poslední část Validátor slouží jako technická podpora, která má za úkol sjednocení a ověření metadat k datům a službám (např.: služby WMS), v souladu s technickými požadavky INSPIRE.

## **4 METODY ZPRACOVÁNÍ**

<span id="page-23-0"></span>Na počátku tvorby bakalářské práci bylo důležité ujasnit si celou kostru a strukturu dokumentu. Jednotlivé části byly zpracovány za pomocí stanovených metod, tak, aby témata a řešená problematika jednotlivých částí odpovídala požadavkům odbornosti závěrečné práce. Pro zpracování bakalářské práce byly použity následující metody zpracování.

## <span id="page-23-1"></span>**4.1 Studium odborné literatury**

Studium odborné literatury odpovídá počátečním částem při tvorbě odborné práce. V prvé řadě bylo zapotřebí nastudovat odbornou literaturu týkající se tvorby tematické kartografie, atlasové tvorby a literatury týkající se práce v prostředí geografických informačních systémů. Dále bylo zapotřebí získat a nastudovat literaturu ohledně tematického obsahu atlasu Jilemnicka a pramenů týkajících se tohoto území. Podrobnější popis nastudované literatury a kartografických děl byl zpracován v kapitole 3.

## <span id="page-23-2"></span>**4.2 Získávání dat**

Jednou z hlavních částí bakalářské práce bylo vytvoření analýzy dostupnosti dat v kapitole 5, která byla rozdělena na dvě části (poskytovatelé dat a data použitá v kartografickém projektu). Tyto části se zabývají problematikou získání podkladů pro tvorbu kartografického projektu.

Při analýze dostupnosti dat byly vybrány nekomerční instituce, podle požadavků kladených na celkové zpracování atlasu, za předpokladu pouze zdarma poskytovaných dat. Jednotlivé vybrané instituce byly oslovovány formou e-mailu, telefonicky, popřípadě osobně. Převážná část získaných dat byla v digitální podobě a posléze byla dále upravována pro potřeby zpracování atlasu. Některé instituce poskytují svá data volně na svých internetových serverech, bylo tedy zapotřebí tato data vyhledat a převést do potřebné podoby pro další zpracování. Převážná část získaných dat byla statistického charakteru v podobě tabulek, grafů apod. více v kapitole 5.

#### <span id="page-24-0"></span>**4.3 Metoda popisná**

Metoda popisná byla použita v teoretických částech práce, především v kapitolách "Rešerše", kde byla popsána a rozebírána jednotlivá kartografická díla. Dále v kapitole "Poskytovatelé dat", kde byly přibližovány jednotlivé instituce. Metoda popisná se však dotýká převážné části bakalářské práce.

V samotném atlase byla metoda popisná použita pro přiblížení jednotlivých témat, především doprovodnými texty v jednotlivých mapových listech. Při popisu byla snaha vyuţít dostupnost nejnovějších dat a poznatků popisujících co nejpřesněji a nejsrozumitelněji danou problematiku.

#### <span id="page-24-1"></span>**4.4 Práce v prostředí GIS**

Stěžejní částí byla práce v prostředí geografických informačních systémů (GIS). Bylo nutné převést získaná data do prostředí GIS, ve kterém byly použity nástroje ArcGIS a to především programy ArcCatalog 10, který slouží pro správu, editaci, tvorbu a ukládání dat a program ArcMap 10, který byl použit pro zpracování a vizualizaci jednotlivých tematických map za použití některých kartografických metod zobrazení. Vytvořené tematické mapy byly exportovány a následně zpracovávány v dalších programech, jak je uvedeno níže.

## <span id="page-24-2"></span>**4.5 Práce s programy**

Aby bylo vůbec moţné zpracovat a dosáhnout cílů této bakalářské práce, bylo zapotřebí použít několika počítačových programů. Pro textovou část byl použit program MS Word od společnosti Microsoft. Při zpracování dat pro tvorbu mapových výstupů byl použit ArcGIS 10, program ArcCatalog 10 a ArcMap 10 od společnosti ESRI. Následné zpracování mapových listů bylo prováděno v grafickém programu Adobe Illustrator CS5, který zajišťoval práci s daty ve vektorovém formátu. Pro úpravu a zpravování fotografií byl použit program Adobe photoshop CS5 od společnosti Adobe. Veškeré tyto programy pomáhaly při tvorbě, úpravě, generalizaci, vizualizaci, či digitalizaci dat. Hlavním výstupem byla vektorová data ve formátu PDF, nebo AI.

### <span id="page-25-0"></span>**4.6 Prezentace bakalářské práce na internetu**

Pro prezentaci bakalářské práce na internetu bylo zapotřebí si osvojit techniky tvorby internetových stránek. Bylo nutné vytvořit strukturu internetových stránek, pojmenovat a popsat jednotlivé oddíly. Vytvořený atlas a maketu bylo zapotřebí převést do požadovaného formátu pro prezentaci na internetu. Pro vytvoření internetových stránek byl použit bezplatný server Endora.cz. Tento server poskytuje vytvoření vlastních internetových stránek a další údržbu webového rozhraní. Pro tvorbu samstatných internetových stránek byl použit klient Joomla, který je volně dostupným softwarem.

## **5 ANALÝZA DOSTUPNOSTI DAT**

<span id="page-26-0"></span>V této kapitole byla řešena problematika získávání dat pro potřeby tvorby kartografického projektu. Dostupnost dat pro tuto práci byla stěžejním pilířem, další průběh tvorby atlasu je zcela závislí na dostupných a získaných datech, která se nadále zpracovávají pro potřeby mapových výstupů, grafů, tabulek apod. Analýza je rozdělena do dvou částí, poskytovatelé dat a použitá data v kartografickém projektu. Obě tyto části byly popsány a shrnuty v tabulkové podobě.

Získávání dat probíhalo formou oslovování zájmových institucí za předpokladu zdarma poskytovaných dat. Dále byla data získávána za pomoci volně přístupných informací některých institucí, převážně na internetových stránkách.

Analýza dostupnosti dat zahrnuje tyto instituce: Český statistický úřad, Ministerstvo práce a sociálních věcí, Krajský úřad v Liberci, Mapový portál veřejné správy České republiky, Geoportál ČÚZK, Česká centrála cestovního ruchu (CzechTurism) a databáze DIBAVOD.

## <span id="page-26-1"></span>**5.1 Poskytovatelé dat**

## <span id="page-26-2"></span>**5.1.1 Český statistický úřad - struktura demografických dat**

Strukturu demografických dat ČSÚ můžeme rozdělit do tří základních databází, běžná evidence přirozené měny, která shromažďuje a spravuje data o porodnosti, úmrtnosti, plodnosti atd. Dalším je stěhování obyvatelstva, které je sledováno pomocí **běţné evidence migrací**. Následujícím zdrojem je **sčítání lidu domů a bytů**, které se provádí v periodě 10 let. Veškerá tato data jsou publikována ČSÚ, jedná se tedy o velice rozsáhlou databázi nejen demografických dat v České republice. Data jsou dostupná na webových stránkách ČSÚ, nebo na CD nosičích například v podobě demografických ročenek.

#### *5.1.1.1 Vývoj obyvatelstva*

Data týkající se vývoje obyvatelstva byla získána z regionálních internetových stránek Liberecké pobočky ČSÚ z **databáze demografických údajů podle obcí ČR 1971 aţ 2010**. Další data týkající se vývoje počtu obyvatel byla získána z databáze **1301-ep Počet obyvatel v obcích**, kde jsou poskytovány údaje za obce v období k 1. 1. 2004 až 1. 1. 2011.

Z obou databází byla získána data v tabulkové podobě, tato data jsou poskytována ČSÚ ve formátu XLS. Data se dále musela upravit pro potřeby území, byly zde ponechány obce, které spadají do území ORP Jilemnice. Dále byla data editována v prostředí MSt office Excel, aby byla snadno použitelná pro další zpracování v prostředí GIS.

#### <span id="page-27-0"></span>**5.1.2 Ministerstvo práce a sociálních věcí**

Ministerstvo práce a sociálních věcí, nabízí své statistiky na internetových stránkách nazvaných Integrovaný portál MPSV. Jednou z částí tohoto integrovaného portálu je zaměstnanost, kde jsou dostupné různé statistiky pro občany, informace pro absolventy škol, nabídka na trhu práce a mnoho dalších. Jednou z částí je nezaměstnanost poskytována z územního hlediska. Pomocí vyhledávače je zde možné najít údaje v rámci okresů, které jsou dále rozděleny na jednotlivé obce, data jsou dostupná za jednotlivé měsíce v roce od 1. 1. 2005 do 1. 1. 2012.

## <span id="page-27-1"></span>**5.1.3 Krajský úřad v Liberci**

Krajský úřad je rozdělen do osmnácti odborů, které jsou dále děleny na jednotlivé kanceláře, které se zabývají danou problematikou v rámci kraje. Pro účely atlasu bylo zacíleno především na Odbor regionálního rozvoje a evropských projektů, který spravuje databázi Greenfilds a Brownfilds, dále také disponuje svými vlastními (GIS) mapovými výstupy. Dále na Odbor dopravy a Odbor životního prostředí a zemědělství, který spravuje Informační systém – GIS – mapové servery.

## <span id="page-28-0"></span>**5.1.4 Mapový portál veřejné správy České republiky**

Tento portál spravuje Česká informační agentura životního prostředí CENIA za pomocí ministerstva vnitra a ministerstva pro místní rozvoj. Geoportál je rozdělen do pěti částí (Mapy, INSPIRE, Metadata, Poskytovatel, Validátor). V části Mapy může uživatel využívat aplikaci, která vizuálně zobrazuje elektronická data vztažená k zeměpisné poloze v rámci České republiky, jedná se o značný počet tematických vrstev, které jsou zaměřené na dopravu, životní prostředí, historické mapy, vojenské mapy a další. Je také možné prostřednictvím tohoto serveru připojení WMS služby, která umožňuje uživateli zobrazení dat a používání mapových vrstev přímo ve své aplikaci v prostředí geografických informačních systémů. Geoportál dále poskytuje služby a informace ohledně iniciativy Evropské komise pro vytvoření evropské infrastruktury prostorových dat INSPIRE. V části Metadata může uživatel vyhledávat, vytvářet, či importovat informace o datech. Data jsou opět orientována na Českou republiku. Při vyhledávání dat má uživatel několik možností, které usnadňují způsob vyhledávání (organizace, klíčová slova, měřítko atd.) Je zde také nástroj, který užívají především organizace, které jsou povinné publikovat a vytvářet metadata v rámci svého působení. Poskytovatel umožňuje organizacím vytvářet a ukládat metadata na svůj server, která jsou dále poskytována širší veřejnosti. Poslední část Validátor slouží jako technická podpora, která má za úkol sjednocení a ověření matadata k datům a službám (např.: služby WMS), v souladu s technickými požadavky INSPIRE.

## <span id="page-29-0"></span>**5.1.5 Geoportál ČÚZK**

Geoportál ČÚZK se na svém webu prezentuje jako kompletní internetové rozhraní, které se skládá z tří hlavních částí, prostorová data, metadata a INSPIRE ( INfrastructure for SPatial InfoRmation in Europe). První část (prostorová data) znázorňuje data v elektronické podobě, která jsou vztažená k určité zeměpisné oblasti, tato data pokrývají Českou republiku. Část metadata slouží k vyhledávání dat resortu ČÚZK v rámci České republiky, vyhledaná data je moţné objednat ve formě souborů či služeb. V poslední části Geoportál ČÚZK poskytuje služby v rámci evropské směrnice INSPIRE, která je iniciativou Evropské komise.

## <span id="page-29-1"></span>**5.1.6 Česká centrála cestovního ruchu (CzechTurism)**

CzechTurism spadá pod Ministerstvo pro místní rozvoj ČR. Cílem této centrály je propagovat Českou republiku a její destinace jak v zahraničí, tak v domácím prostředí. Je zde možné vyhledávat turistická místa, čerpat informace o daných lokalitách, CzechTurism také nabízí odkazy na různé statistiky týkající se cestovního ruchu. Dále poskytuje širokou škálu služeb podnikatelské subjekty, odborníky, turisty apod.

#### <span id="page-29-2"></span>**5.1.7 DIBAVOD**

DIBAVOD (Digitální Báze Vodohospodářských Dat), je projektem Výzkumného ústavu vodohospodářského T. G. Masaryka, veřejné výzkumné instituce. Jedná se o rozšíření vrstev z databáze ZABAGED týkajících se vodních toků a vodních ploch. Tento projekt je určen pro tvorbu tematických mapových výstupů, je zde možné získat data vhodná pro práci v prostředí GIS, konkrétně ve formátu *shp* týkající se tematiky vodohospodářství. Data jsou přístupná přímo na internetových stránkách www.dibavod.cz.

| okruhy dat pro potřeby atlasu |                       |                  | poskytovatelé dat |             |                      |      |              |                |                    |
|-------------------------------|-----------------------|------------------|-------------------|-------------|----------------------|------|--------------|----------------|--------------------|
|                               | druh dat              | typ dat          | ČSÚ               | <b>MPSV</b> | Krajský úřad Liberec | ČÚZK | <b>CENIA</b> | <b>DIBAVOD</b> | <b>CzechTurism</b> |
| PODKLADOVÁ DATA               | mapové podklady - GIS | <b>SHP</b>       |                   |             | $\bullet$            | ۰    |              | $\bullet$      |                    |
|                               |                       | <b>WMS</b>       |                   |             | $\bullet$            | ٠    | ٠            |                |                    |
|                               | datové podklady       | <b>TABULKY</b>   |                   |             |                      |      |              |                |                    |
|                               |                       | <b>TEXTY</b>     |                   |             |                      |      |              |                |                    |
|                               |                       | <b>ILUSTRACE</b> |                   |             |                      |      |              |                |                    |
| ADMINISTRATIVNÍ ČLENENÍ       | mapové podklady - GIS | <b>SHP</b>       |                   |             | $\bullet$            | ٠    |              |                |                    |
|                               |                       | <b>WMS</b>       |                   |             | $\bullet$            | ۰    | ۰            |                |                    |
|                               | datové podklady       | <b>TABULKY</b>   | $\bullet$         |             |                      |      |              |                |                    |
|                               |                       | <b>TEXTY</b>     | $\bullet$         |             | ٠                    |      |              |                |                    |
|                               |                       | <b>ILUSTRACE</b> |                   |             | ٠                    | ٠    |              |                |                    |
| <b>OBYVATELSTVO</b>           | mapové podklady - GIS | <b>SHP</b>       |                   |             | ٠                    | ۰    |              |                |                    |
|                               |                       | <b>WMS</b>       |                   |             | $\bullet$            | ۰    | ٠            |                |                    |
|                               | datové podklady       | <b>TABULKY</b>   | $\bullet$         | $\bullet$   | $\bullet$            |      |              |                |                    |
|                               |                       | <b>TEXTY</b>     | $\bullet$         | ٠           | $\bullet$            |      |              |                |                    |
|                               |                       | <b>ILUSTRACE</b> |                   |             |                      |      |              |                |                    |
| <b>HOSPODÁŘSTVÍ</b>           | mapové podklady - GIS | <b>SHP</b>       |                   |             | $\bullet$            | ٠    |              | $\bullet$      |                    |
|                               |                       | <b>WMS</b>       |                   |             | ۰                    | ۰    | ٠            |                |                    |
|                               | datové podklady       | <b>TABULKY</b>   | $\bullet$         | ٠           | ٠                    |      |              |                |                    |
|                               |                       | <b>TEXTY</b>     | $\bullet$         | ٠           | ٠                    |      |              |                |                    |
|                               |                       | <b>ILUSTRACE</b> |                   |             |                      |      |              |                |                    |
| <b>DOPRAVA</b>                | mapové podklady - GIS | <b>SHP</b>       |                   |             | ٠                    | ٠    |              | ٠              |                    |
|                               |                       | <b>WMS</b>       |                   |             | $\bullet$            | ٠    | ٠            |                |                    |
|                               | datové podklady       | <b>TABULKY</b>   | $\bullet$         |             | $\bullet$            |      |              |                |                    |
|                               |                       | <b>TEXTY</b>     | ٠                 |             | $\bullet$            |      |              |                |                    |
|                               |                       | <b>ILUSTRACE</b> |                   |             | $\bullet$            |      |              |                |                    |
| <b>TURISTICKÝ RUCH</b>        | mapové podklady - GIS | <b>SHP</b>       |                   |             |                      | ٠    |              | $\bullet$      |                    |
|                               |                       | <b>WMS</b>       |                   |             | $\bullet$            | ٠    | ٠            |                |                    |
|                               | datové podklady       | <b>TABULKY</b>   | $\bullet$         |             | $\bullet$            |      |              |                |                    |
|                               |                       | <b>TEXTY</b>     |                   |             | $\bullet$            |      |              |                | ٠                  |
|                               |                       | <b>ILUSTRACE</b> |                   |             |                      |      |              |                | ۰                  |

*Tab. 1: Přehled poskytovaných dat jednotlivých subjektů*

*Zdroj: vlastní zpracování*

Pro snadnější orientaci v poskytovaných datech byla zhotovena shluková analýza ve formě tabulky, která představuje druhy poskytovaných dat jednotlivých institucí. Jednotlivá témata byla dále rozdělena na (mapové podklady – GIS a datové podklady) ty byly dále rozděleny na jednotlivé typy dat, které jsou možné získat od jednotlivých uvedených poskytovatelů pro využití v kartografickém projektu. Označená pole představují možnost získání dat v daném tématu a uvedeném druhu u jednotlivých institucí.

#### <span id="page-31-0"></span>**5.2 Data použitá v kartografickém projektu**

Tato kapitola se podrobně zabývá daty získanými pro jednotlivé tematiky atlasu Jilemnicka. Hlavní tematické okruhy byly rozděleny na oddíly Obecně, Obyvatelstvo, Hospodářství, Doprava a Turistický ruch. Použitá data byla shrnuta na závěr této kapitoly v tabulkové podobě.

#### <span id="page-31-1"></span>**5.2.1 Obecně**

V kapitole atlasu "Obecně" se objevují základní informace o obcích, ORP Jilemnice a Libereckém kraji. Data pro zájmová území, byla získána především z jednotlivých internetových stránek obcí, dále v internetové databázi Městská a obecní statistika (ČSÚ). Z databáze MOS byla získána statistická data ve formátu *xls*. Jedná se především o vybraná statistická data sestavená z několika tematických celků, například druhy pozemků, obyvatelstvo, kultura apod. Z této databáze byla čerpána data týkající se rozlohy obcí a počtu obyvatelstva, které byly dále přizpůsobovány a porovnávány v mapovém listu Administrativní členění. V kapitole "Obecně" je znázorněno administrativní členění a to ve čtyřech rovinách, Česká republika, kraj, ORP a obce. Data týkající se této tematiky, musela být upravena pro každý stupeň zobrazeného území zvlášť.

## <span id="page-31-2"></span>**5.2.2 Obyvatelstvo**

Pro přiblížení území byla v kapitole obyvatelstvo vybrána tři témata, vývoj obyvatelstva, nezaměstnanost a ekonomicky aktivní obyvatelstvo. Hlavními zdroji pro tato témata byla databáze ČSÚ a Ministerstva práce a sociálních věcí. Pro vývoj obyvatelstva byla použita databáze z ČSÚ, pro nezaměstnanost a ekonomicky aktivní posloužila databáze MPSV. V databázi nezaměstnanosti MPSV byla získána data za období od roku 2005 do roku 2011 vztažená vždy k 1.1. V této databázi jsou dostupné údaje o nezaměstnanosti a ekonomicky aktivním obyvatelstvu vztaženém na jednotlivé obce. Získání těchto dat je možné přímo z internetových stránek ve formátu *xml*. Pro potřeby dalšího zpracování, především editace a dalšího použití v prostředí GIS, byla data převedena do formátu *xls*.

## <span id="page-32-0"></span>**5.2.3 Hospodářství**

Pro účely atlasu byla získána data o hospodářské činnosti z databáze Městská a obecní statistika (MOS), která je součástí ČSÚ. Jsou zde poskytována data za jednotlivé obce v celé České republice v ucelené formě ve vybraných statistických údajích, například druhy pozemků, hospodářská činnost, kultura, obyvatelstvo, školství apod. Z této databáze byly vybrány potřebné údaje o hospodářské činnosti v jednotlivých obcích. Například zemědělství, lesnictví, rybolov, průmysl, stavebnictví, doprava atd. Data byla získána ve formátu *xls* a musela být opět editována pro potřeby práce v prostředí GIS. Pro strukturu krajiny (Land use) byla použita data z této databáze, konkrétně druhy pozemků. Krajský úřad v Liberci vytváří a spravuje databázi Greenfilds a Brownfilds na území celého kraje. Pro účely atlasu byla vybrána data v rámci ORP Jilemnice v podobě údajů o lokalizace – adresy, čísla parcel, fotografie jednotlivých objektů, či pozemků. Dále byl posloužit i stručný popis jednotlivých objektů a pozemků ke konkrétní specifikaci.

## <span id="page-32-1"></span>**5.2.4 Doprava**

Pro znázornění struktury dopravy byla použita vrstva komunikací ze služby WMS poskytovanou ČÚZK, která byla použita pro digitalizaci silniční sítě pro území ORP Jilemnice. Silnišní síť byla nadále rozdělena do jednotlivých tříd (6.7.2.6). Intenzita dopravy byla stanovena podle služby WMS poskytovanou Českou informační agenturou životního prostředí (CENIA), kde je intenzita znázorněna jednotlivými intervaly uváděnými v počtu automobilů za 24 hodin. Časová a vzdálenostní dostupnost byla prováděna za pomocí již nadigitalizovaných podkladových dat, která byla vytvořena již pro téma struktura a intenzita dopravy.

## <span id="page-33-0"></span>**5.2.5 Turistický ruch**

V kapitole atlasu turistický ruch byla použita data především z jednotlivých internetových stránek obcí na území ORP Jilemnice. Dále byl použit portál CzechTurism, kde byl použit dokument Krkonoše a podkrkonoší, jež popisuje informace o turistických atraktivitách v regionu. Pro podkladová mapová data byla použita vrstva lesů z WMS (CENIA), dále byla použita data z databáze DIBAVOD.

*Zdroj: vlastní zpracování*

*Tab. 2: Získaná data při analýze dostupnosti dat* typ formát vznik aktualizace zdroj Benecko XLS/XML tabulka 2008 2011 http://vdb.czso.cz/ Bukovina u Čisté **XLS/XML** tabulka  $\frac{1}{2008}$  $\frac{1}{2011}$ http://vdb.czso.cz/ Čistá u Horek XLS/XML http://vdb.czso.cz/ tabulka 2008  $2011$ Horka u Staré Paky **XLS/XML** tabulka http://vdb.czso.cz/ 2008 2011 Horní Branná **XLS/XML** tabulka 2008 2011 http://vdb.czso.cz/ **Jahlonecnad Jizerou XI S/XMI** tabulka 2008 2011 http://vdb.czso.cz/ Jestřabí v Krkonoších XLS/XML http://vdb.czso.cz/ tabulka 2008 2011 Jilemnice **XLS/XML** tabulka  $\frac{1}{2008}$  $\frac{1}{2011}$ http://vdb.czso.cz/ Kruh **XLS/XML** 2008 2011 http://vdb.czso.cz/ tabulka Levínská Olešnice **YI S/YMI** tabulka 2008 2011 http://vdb.czso.cz/ Městská a obecní statistika - MOS Martinice v Krkonoších XLS/XML tabulka 2008 2011 http://vdb.czso.cz/ ČSÚ Mříčná **XLS/XML** 2008 http://vdb.czso.cz/ tabulka 2011 Paseky nad Jizerou XLS/XML tabulka 2008 2011 http://vdb.czso.cz/ Peřimov XLS/XML tabulka  $2008$ 2011 http://vdb.czso.cz/ Poniklá XLS/XML tabulka 2008 2011 http://vdb.czso.cz/ Rokytnice nad Jizerou XLS/XML tabulka 2008 2011 http://vdb.czso.cz/ Roztoky u Jilemnice XLS/XML tabulka 2008 2011 http://vdb.czso.cz/ Studenec XLS/XML tabulka 2008 2011 http://vdb.czso.cz/ **XLS/XML** tabulka 2008 2011 http://vdb.czso.cz/ Svojek Víchová nad Jizerou **XLS/XML** tabulka 2008 2011 http://vdb.czso.cz/ XLS/XML http://vdb.czso.cz/ Vítkovice tabulka 2008  $2011$ Registr ekonomických subjektů 2012 http://registry.czso.cz/ Statistiky nezaměstnanosti z Nezaměstnanost v **XML** tabulka 2004 2012 http://portal.mpsv.cz/ **MPSV** územního hlediska obcích a mikroregionech Krajský úřad **Brownfields, Greenfields** tab/text 2007 http://www.kraj-lbc.cz/ **Brownfields, Greenfields** Liberec ČÚZK Geoportál ČÚZK Administrativní hranice **SHP WMS**  $2010$ http://geoportal.cuzk.cz/ **CENIA** Geoportál CENIA sčítání dopravy 2005 **SHP WMS** 2005 http://geoportal.gov.cz/ **DIBAVOD** dib\_A03\_Vodni\_tok\_HU **SHP** 2011 http://www.dibavod.cz/

<span id="page-33-1"></span>

# **6 TVORBA MAPOVÉHO PROJEKTU**

<span id="page-34-0"></span>Samotná kartografická tvorba zahrnuje mapový projekt, který je jedním ze stěžejních částí při tvorbě kartografického díla. U různých kartografických děl se může kartografický projekt lišit podle způsobu tvorby, organizace apod. Méně rozsáhlá mapová díla jsou nahrazena pouze jednoduššími redakčními pokyny, které nahrazují mapový projekt. Podle Voženíkla (2011, s. 187) kartografický projekt představuje organizačně, finančně i technicky složité dílo, které je založené na spolupráci mnoha odborníků různých odvětví, například za využití moderních geoinformačních technologií.

Části mapového projektu:

- 1. konkretizace účelu
- 2. název a tematické zaměření
- 3. stanovení měřítkové řady
- 4. volba kartografického zobrazení
- 5. kompozice mapových listů
- 6. návrh obsahu map
- 7. návrh znakového klíče
- 8. výběr podkladů
- 9. technické provedení

#### <span id="page-35-0"></span>**6.1 Konkretizace účelu**

Výstupem kartografického projektu je tištěný souborem map (Atlas Jilemnicka) regionálního charakteru, který byl koncipován jako informační nástroj pro použití na poli státní a veřejné správy. Konkrétně pro použití na městských a obecních úřadech především v zájmových obcích. Dále je atlas určen pro občanská sdružení působících v regionu Jilemnicka. Jedná se o místní akční skupinu (MAS Přijďte pobejt). A v poslední řadě pro Svazek obcí Jilemnicko, který sdružuje zájmové obce a zabývá se dotační politikou a projekty v území. Atlas je určen pro tyto subjekty jako informační, analytický a propagační nástroj, je zde také možnost porovnávání s jinými mapovými díly, hlavně v návaznosti na časové vymezení a změny v území. Z hlediska prostředí, byl atlas koncipován pro vnitřní prostory především kanceláře jednotlivých úřadů. Tištěný atlas byl určen pro čtení za denního světla, popřípadě i umělého osvětlení.

Účel mapového díla značnou měrou ovlivňuje dílčí kroky při jeho tvorbě i konečnou podobu. Závisí na něm například obsahová stránka díla, celková koncepce apod.

#### <span id="page-35-1"></span>**6.2 Název a tematické zaměření**

Název mapového díla musí podle Voženílka, Kaňoka (2011, s. 172) obsahovat hlavní textovou informaci. Při sestavování názvu mapy je nezbytné dodržet zásadu následujícího logického řetězce: *téma – název mapy – hlavní vyjadřovací prostředek – legenda.* Název mapy musí obsahovat věcné, prostorové a časové vymezení tematického jevu (resp. Skupiny jevů), který je hlavním tématem mapy.

Jako název celého mapového díla skládajícího se z jednotlivých mapových listů byl vytvořen název *Atlas Jilemnicka ve vybraných ekonomických ukazatelích.* V tomto případě byla vypuštěna časová informace, jelikož se časové vyjádření objevuje v jednotlivých mapových listech. U atlasových děl je možné tento údaj v názvu mapového díla vypustit.

Jednotlivé okruhy kapitol atlasu byly sestaveny za pomoci třídění a druhů tematických map podle Veverky (2008, s. 114 – 115), který rozděluje mapy podle přírodních jevů a společenských jevů. Sestavení názvů tematických okruhů byl sestaven podle společenských (socioekonomických) jevů, zahrnující objekty a jevy, které jsou výsledkem činnosti lidské komunity, nebo také s touto činností souvisejí. Při konkrétním výběru byly vybrány tematické okruhy (oddíly atlasu) představující ekonomické ukazatele. Konkrétně obyvatelstvo, hospodářství, doprava a turistický ruch.

Názvy mapových listu v jednotlivých tematických oddílech:

OBECNĚ

*Administrativní členění* OBYVATELSTVO *Hustota a počet obyvatel Struktura obyvatelstva Nezaměstnanost* HOSPODÁŘSTVÍ *Hospodářská činnost Využití krajiny (LandUse) Brownfields a Greenfields* DOPRAVA *Struktura a intenzita dopravy Dopravní dostupnost* TURISTICKÝ RUCH *Turistické cíle a zajímavosti*

Tematické zaměření bylo vztaženo vždy k území ORP Jilemnice skládajícího se z 21 obcí. Veškeré tematické jevy v mapových polích byly zpracovány právě na úrovni obcí. Některé ostatní prvky mapového listu rozšiřovaly tematiku nad rámec vymezeného území. Hlavně při porovnání s jinými ORP, nebo při srovnání s územím Libereckého kraje.

#### <span id="page-37-0"></span>**6.3 Stanovení měřítek**

Stanovení měřítka mapy ovlivňuje další prvky mapového listu a samotného atlasu. Různé velikosti měřítek ovlivňují schopnost mapy znázornit určitý tematický obsah. Při pouţití různých měřítek dochází k různým stupňům generalizace. Dále má měřítko podle Kaňoka (1999, s. 24) vliv i na plošný rozsah území kartograficky znázorněného na jednom listu mapy.

Při tvorbě atlasu bylo zapotřebí uvažovat dále s komplexní podobou především v jednotlivých mapových listech a doprovodných znázorněných dat v podobě textů, grafů, tabulek apod. Měřítko mapy bylo dále stanoveno pro co nejvhodnější znázornění tematického obsahu. Zřetel byl také kladen na velikost mapového listu, jelikož měřítko ovlivňuje i výsledné rozměry jednotlivých listů.

V atlase byla použita dvě měřítka, která znázorňují oblasti dvou území, prvním je území ORP Jilemnice, které je vyobrazeno v měřítku 1:150 000. Druhé měřítko bylo stanoveno pro území Libereckého kraje v kapitole "Administrativní členění" s hodnotou 1:300 000. V mapových listech jsou tato měřítka vyobrazena jako grafická. Grafická měřítka byla použita pro jednodušší orientaci v mapovém poli, co se týče odečítání vzdáleností a z důvodu prezentace mapového díla na internetových stránkách, kde dochází ke změně velikosti mapového listu.

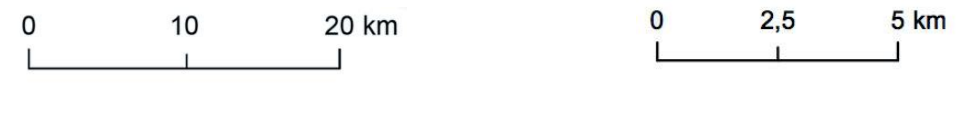

<span id="page-37-1"></span>*Obr. 8: Grafické měřítko pro mapu Administrativní členění (Liberecký kraj).*

<span id="page-37-2"></span>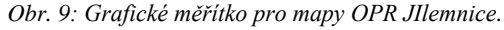

Po stanovení měřítek byl zvolen formát mapového listu (460 x 320 mm), respektive  $(230 \times 320 \text{ mm})$  po přeložení jednotlivých stran atlasu. Jednotlivé rozměry a celkový formát mapových listů byl znázorněn na Obr. 10, 11 a 12.

#### <span id="page-38-0"></span>**6.4 Volba kartografického zobrazení**

Při tvorbě kartografického díla byl u všech mapových výstupů jednotlivých témat použit souřadnicový systém S-JTSK\_Krovak\_East\_North. Tento souřadnicový systém byl vždy nastaven v prostředí ArcGIS pro každý zpracovávaný obsah (topografický i tematický). Jedná se o civilní souřadnicový systém, který je založen na Křovákově zobrazení, který je určen Besselovým elipsoidem z roku 1841 s referenčním bodem Herrmanskoleg (Veverka 2008, s. 180). Tento souřadnicový systém je používán pro celou Českou republiku a Slovensko, byl vytvořen Josefem Křovákem v roce 1922.

#### <span id="page-38-1"></span>**6.5 Kompozice map**

Kompozice mapových listů, neboli rozmístění jednotlivých základních a nadstavbových prvků v mapovém listu, je důležitou součástí při sestavování atlasu, jelikož je nutné zachovat hlavní cíl a ucelenost celého mapového díla. Důraz byl kladen především na důležitost jednotlivých prvků v mapovém listu na tzv. vizuální hierarchii jednotlivých jevů. Každé mapové dílo musí obsahovat základní kompoziční prvky, kterými jsou mapové pole, název, měřítko, legenda a tiráž. Výjimku mohou tvořit rozsáhlejší mapová díla, která jsou součástí některých mapových souborů, například státní mapová díla apod. Je důležité, aby tyto prvky byly v mapě nejvýraznější, především název mapového listu a mapové pole. "Kompozicí mapy se rozumí rozmístění základních náležitostí mapového díla na mapovém listu. Závisí především na účelu a měřítku mapy, kartografickém zobrazení, tvaru a velikosti znázorněného území a na formátu mapového listu (Voženílek, 2004, s. 53).

### <span id="page-38-2"></span>**6.5.1 Mapové pole**

Mapové pole je nejdůležitějším kompozičním prvkem, od kterého se následně odvíjejí další mapové prvky. Mapové pole by mělo být umístěno tak, aby na mapovém listu nevznikala prázdná místa, měla by být využita každá část mapového listu, tak aby celá kompozice byla vyvážená. V mapových listech atlasu bylo mapové pole umístěno vždy do horní levé části. Výjimku tvoří administrativní mapa, respektive mapové pole Libereckého kraje, které je umístěno ve střední části mapového listu.

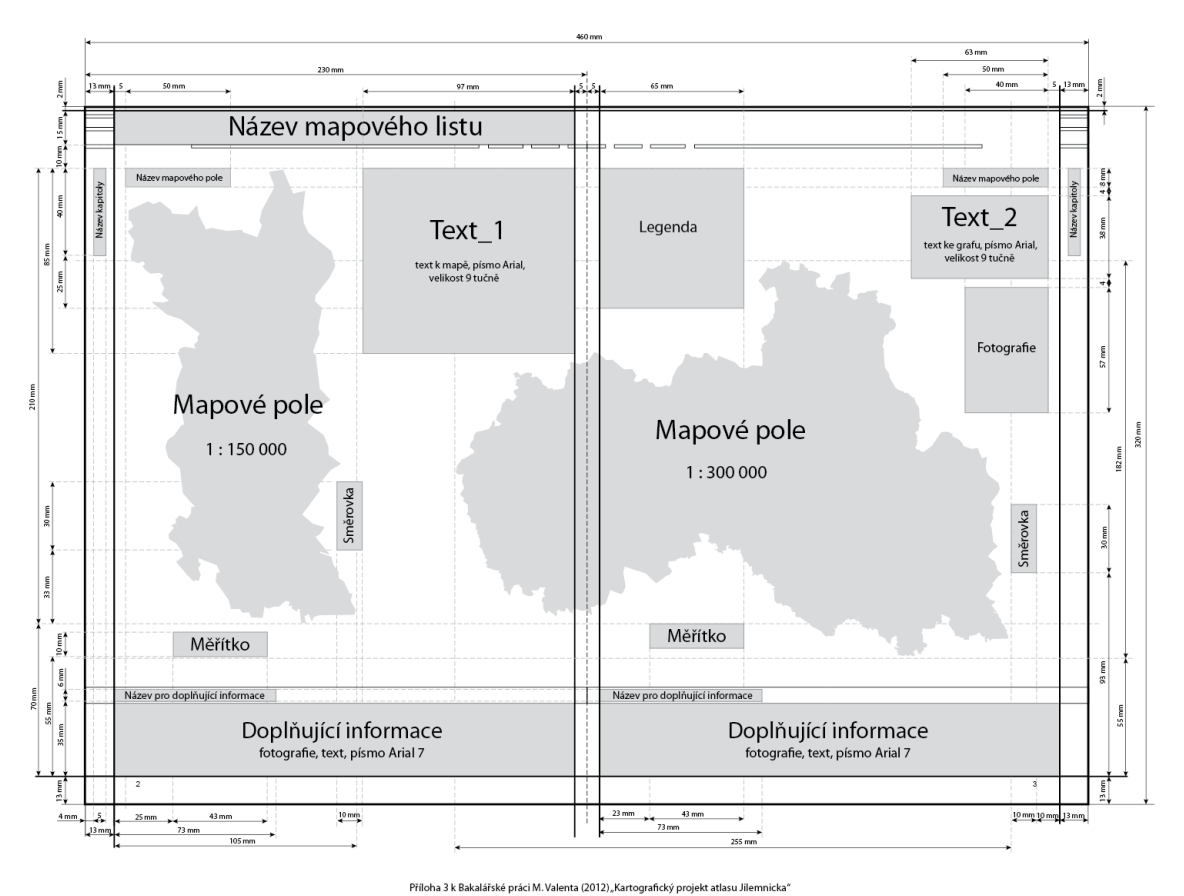

ŠABLONA 3: ROZMĚRY A ROZMÍSTĚNÍ KOMPOZIČNÍCH PRVKŮ V MAKETĚ ATLASU

*Obr. 10: Šablona mapového listu Administrativní členění*

#### <span id="page-39-0"></span>**6.5.2 Název mapy**

Název mapy by měl být nejčitelnějším a nejvýraznějším prvkem na mapovém listu, měl by být patrný i z větší vzdálenosti od mapy. Jeho umístění se provádí především do horní části mapového listu s použitím jednodušších rodů písma například Arial apod.

V mapovém listu atlasu byl název vždy koncipován v horní části listu, vždy k vnitřnímu okraji. Jako druh písma byla zvolena Helvetica-Neue, která patří do

skupiny bezpatkových písem. Velikosti znaků byly stanoveny na 32 bodů. Co se týče barevného provedení, každý název mapového listu odpovídá barevné struktuře, která je pro každý tematický okruh odlišná.

### <span id="page-40-0"></span>**6.5.3 Měřítko**

Jak uvádí Kaňok (1999, s. 24) je měřítko mapy podřízeno účelu a tematickému zaměření kartografického díla. Ovlivňuje podrobnost a přesnost znázornění prvků obsahu a možnosti řešení úloh na mapách. Má vliv i na plošný rozsah území, které je kartograficky znázorněné v jednom listu mapy. Konkrétní použití měřítek pro jednotlivé mapové listy bylo popsáno v kapitole *7.3*. Samotné umístění měřítka v listu mapy bylo situováno vždy pod mapovým polem (Obr. 11).

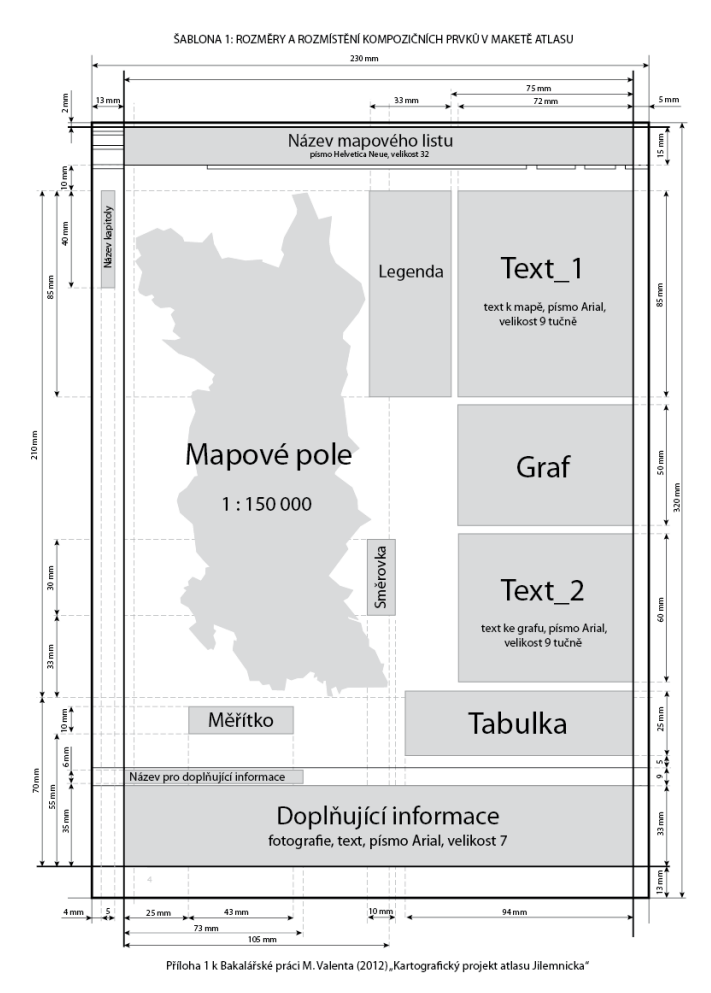

<span id="page-40-1"></span>*Obr. 11: Šablona - rozmístění mapových prvků*

## <span id="page-41-0"></span>**6.5.4 Legenda**

Tvorba legendy patří k nejnáročnějším úkolům při tvorbě mapového díla. Zásadním způsobem ovlivňuje orientaci v mapě a pochopení znázorněného tématu. Při tvorbě legendy bychom měli dodržovat čtyři hlavní zásady tvorby. Legenda by měla být úplná, nezávislá, uspořádaná a srozumitelná.

Uspořádání legendy bylo rozděleno do dvou hlavních částí, tematická část a topografická. Prvky tematické části jsou vždy zobrazeny v horní části legendy, naopak topografický podklad v její spodní části. Celá legenda je vždy umístěna v horní polovině a střední části mapového listu. Výjimku tvoří mapový list *Administrativní členění*, kde je legenda umístěna v levé horní části nad mapovým polem Libereckého kraje (Obr. 9).

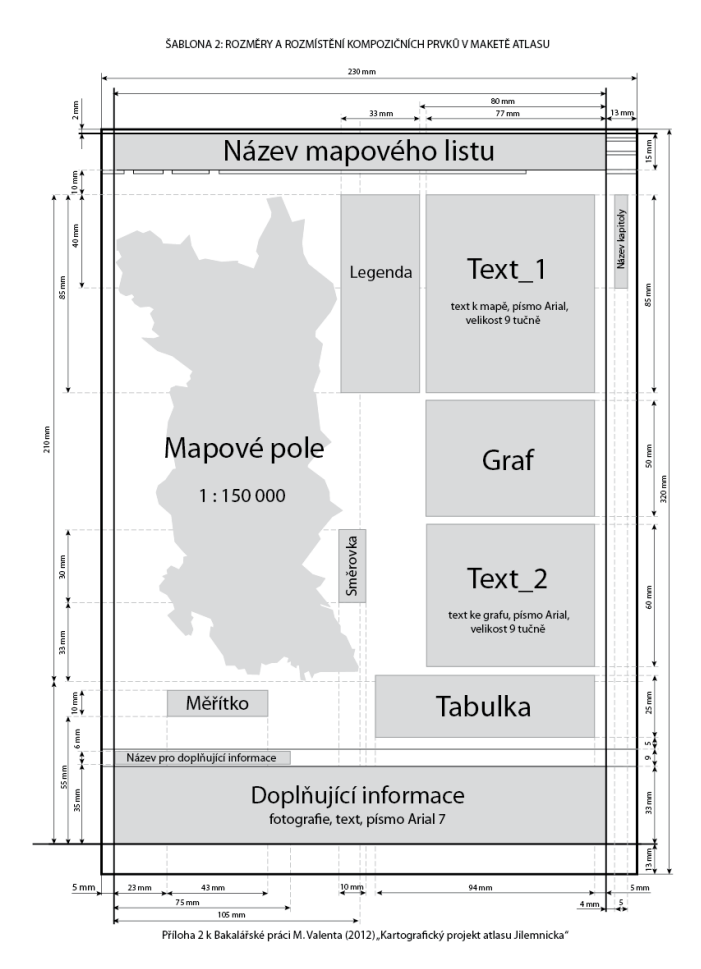

<span id="page-41-1"></span>*Obr. 12: Šablona - rozmístění kompozičních prvků v mapovém lisu*

#### <span id="page-42-0"></span>**6.5.5 Tiráž**

Tiráž jako další kompoziční prvek na mapovém listě informuje čtenáře o různých aspektech mapy a vlastnictví mapy. V první části by mělo být uvedeno jméno autora, paky by mělo následovat místo vydání, rok vydání. Dalšími doplňujícími údaji mohou být uvedeny kartografické zobrazení, redaktoři, nakladatel, pořadí vydání atd.

V případě kartografického díla atlasu Jilemnicka je tiráž uvedena až na konci celého souboru map s veškerými náležitostmi.

## <span id="page-42-1"></span>**6.5.6 Nadstavbové kompoziční prvky**

"Nadstavbovými prvky kompozice se někdy zvyšuje informační hodnota tematické mapy i její atraktivnost. Vhodnou kompozicí lze zlepšit i čitelnost a názornost. Nadstavbovými prvky můžou být jak grafické marginálie (vedlejší mapy, grafy, diagramy, přehledy aj.), tak i textové marginálie (vysvětlující texty, tabulky, přehledy aj.)" (Kaňok 1999, s. 32).

Jako nadstavbové kompoziční prvky byly použity vysvětlující texty, vždy k danému tématu mapy s označením *Text\_1* a *Text\_2* pro jednotlivý mapový list (Obr. 12). Dalšími kompozičními prvky byly zvoleny grafy, vždy jeden pro každý mapový list. Druh grafu se přizpůsoboval danému tématu, byly tedy použity dva druhy, sloupcový a koláčový. Umístění grafu bylo situováno do střední části mapového listu k jeho pravému okraji (Obr. 12). Tabulky byly umístěny v části spodní, při pravém okraji mapového listu pod *Text\_2* (Obr. 11). Poslední částí mapového listu je prostor pro "doplňující informace" k daným tématům, který se nachází v nejspodnější části mapového listu, rozdělen grafickou linií. V této části jsou uvedeny fotografie, ilustrace a doprovodné texty.

#### <span id="page-43-0"></span>**6.6 Návrh obsahu mapy**

Obsah map se odvíjí především od účelu a tematického zaměření atlasu. Obsah map musí sledovat jednotlivá témata. Zahrnuje veškeré znázorněné jevy a objekty vyskytující se v mapovém listu. Obsah tematických map je vždy rozdělen na dvě části, na topografický podklad a tematický obsah.

## <span id="page-43-1"></span>**6.6.1 Topografický podklad**

Topografický podklad slouží jako základní prvek, na který navazuje tematický obsah. Jedná se o prostorové určení a lokalizaci jednotlivých jevů. U map malých měřítek je tento podklad také označován jako geografický. "Slouží k topologii jednotlivých prvků mapové tematiky a prostorově lokalizuje prvky tematického obsahu mapy" (Voženílek 2004, s. 46). Vyskytují se v něm prvky jako sídla, komunikace, hranice, vodstvo apod. V atlase byl použit topografický podklad především pro hranice obcí v rámci ORP a kraje. Tyto hranice byly použity pro vyjádření několika úrovní správního členění od kraje až do úrovně zmíněných obcí, tato hierarchie se objevuje v mapě "Administrativní členění". V ostatních případech se vyskytují pouze úrovně dvě, ORP a obce. Jako další topografický podklad byla použita sídla u mapových listů Administrativní členění, Brownfields a Greenfields, Struktura a intenzita dopravy, Dopravní dostupnost a Turistické cíle a zajímavosti. Topografický podklad komunikace, vodní toky a lesy, byl uveden u mapových listů Brownfields a Greenfields, Struktura a intenzita dopravy a Turistické cíle a zajímavosti.

## <span id="page-43-2"></span>**6.6.2 Tematický obsah**

Tematický obsah zahrnuje v atlase převážnou část prvků a jevů. Bylo důležité vytvořit z daného tematického obsahu pomocí kartografických prostředků mapové dílo s co nejvyšší vypovídací hodnotou. Pro tuto součást tvorby je důležitá spolupráce odborníka na dané téma a kartografa. "Tematický obsah je souhrn prvků obsahu mapy tvořící mapovou tematiku, nebo s ní úzce souvisejí. Tematický obsah tvoří hlavní část obsahu tematických map" (Voženílek 2004, s. 47). Pro atlas byly vybrány tematické okruhy Obecně, Obyvatelstvo, Hospodářství, Doprava a Turistický ruch. Ty byly dále rozděleny do jednotlivých mapových listů, ve kterých byla znázorněna jednotlivá témata (Tab. 3).

| <b>TEMATIKY</b> | NÁZVY MAPOVÝCH<br>LISTŮ       | TÉMATA                                      |
|-----------------|-------------------------------|---------------------------------------------|
| Obecně          | Administrativní členění       |                                             |
|                 |                               | hustota zalidnění                           |
|                 | Hustota a počet obyvatel      | počet obyvatel                              |
| Obyvatelstvo    | Věková struktura              | struktura obyvatelstva                      |
|                 |                               | index stáří                                 |
|                 | Nezaměstnanost                | obecná míra nezaměstnanosti                 |
|                 |                               | dlouhodobá míra nezaměstnanosti             |
|                 |                               | počet ekonomických subjektů                 |
|                 | Hospodářská činnost           | počet ekonomických subjektů na<br>obyvatele |
| Hospodářství    |                               | druhy ploch                                 |
|                 | Využití krajiny (Land use)    | podíl zemědělské plochy na rozlohu<br>obce  |
|                 | Brownfields a Greenfields     | Brownfields a Greenfields                   |
|                 | Struktura a intenzita         | struktura dopravy                           |
|                 | dopravy                       | <i>intenzita dopravy</i>                    |
| Doprava         |                               | analýza dostupnosti (časová)                |
|                 | Dostupnost dopravy            | euklidovská vzdálenost                      |
| Turistický ruch | Turistické cíle a zajímavosti |                                             |

<span id="page-44-1"></span>*Tab. 3: Rozdělení tematického obsahu atlasu*

*Zdroj: vlastní zpracování*

## <span id="page-44-0"></span>**6.7 Návrh znakového klíče**

Návrh znakového klíče a tvorba legendy je jednou z nejobtížnějších částí při tvorbě mapového díla, je zapotřebí sestavit znakový klíč do snadno čitelné a srozumitelné podoby. "Znakový klíč je konkrétní aplikací jazyka mapy na konkrétní úlohu tvorby mapového díla, tedy souborem všech kartografických znaků použitých v mapě" (Voženílek 2011, s. 157). Následné sestavení legendy vychází z vytvořeného mapového klíče a použitých kartografických metod zobrazení. V následující části jsou uvedeny jednotlivé metody zobrazení s ukázkami legend a stupnic k jednotlivým tématům mapy.

## <span id="page-45-0"></span>**6.7.1 Topografický podklad**

Při tvorbě topografického podkladu, byla použita grafická **metoda čárových znaků**, která v sobě nese parametry, jako jsou struktura, tloušťka, směr a výplň. U vytváření topografického podkladu pro hranice byla použita kategorie hraničních liniových znaků (Obr. 13) "Hraniční liniové znaky vymezují plochy se stejnou kvalitativní charakteristikou jevu, nebo ohraničující objekt (např. hranice administrativní, hranice pozemků, hranice areálů)" (Kaňok 1999, s. 45). Při tvorbě komunikací a vodních toků byla použita kategorie identifikační liniové znaky (Obr. 14), Identifikační liniové znaky slouží ke znázornění objektů, které lze jednoznačně určit délkovým rozměrem (čarou). Zatímco šířku v daném měřítku znázornit nelze" (Kaňok 1999, s. 44).

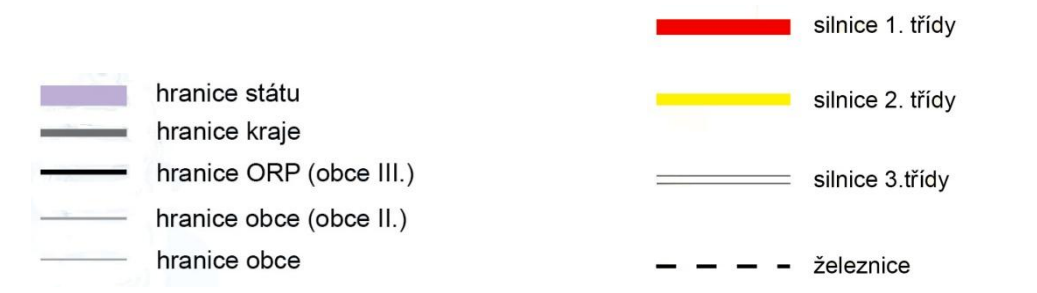

<span id="page-45-2"></span>*Obr. 13: Legenda jednotlivých druhů administrativních hranic**Obr. 14: Legenda pro jednotlivé druhy komunikací*

#### <span id="page-45-1"></span>**6.7.2 Tematický obsah**

### *6.7.2.1 Administrativní členění*

#### **Metoda figurálních znaků (bodové znaky)**

V mapovém poli administrativního členění byly použity figurální znaky k lokalizaci a odlišení jednotlivých obcí s návazností na administrativní hierarchii (obce, ORP a kraj. Obecně platí, že zobrazovaný jev má ve skutečnosti větší rozměr než samotná mapa, proto je zapotřebí zmenšení v daném měřítku. V případě atlasu byly použity mimoměřítkové bodové znaky, které jsou schopny charakterizovat vlastní objekty, v našem případě sídla úřadů pomocí velikosti, struktury, výplně a pozici (Obr. 15).

#### Sídla úřadů

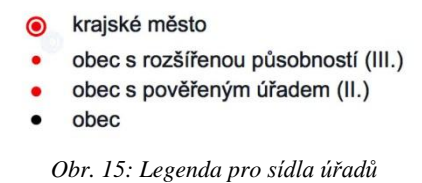

### <span id="page-46-0"></span>**Metoda čárových znaků (liniové znaky)**

Pro administrativní členění byly použity některé liniové znaky, konkrétně hraniční liniové znaky, které definují strukturu administrativní hierarchie od obcí, ORP, okresů, kraje a státu). Jako parametry rozlišení byly vybrány barva a tloušťka linie (Obr. 13).

## *6.7.2.2 Hustota zalidnění*

### **Metoda kartogramů**

Tato metoda byla použita pro znázornění tématu hustoty zalidnění, kde je počet obyvatel vztažen na jednotku plochy (na 1 km<sup>2</sup>). Jak uvádí Kaňok (1999, s. 166) Kartogram je mapa s dílčími územními celky, do kterých jsou plošným způsobem znázorněna statistická data (relativní hodnoty!), většinou geografického charakteru.

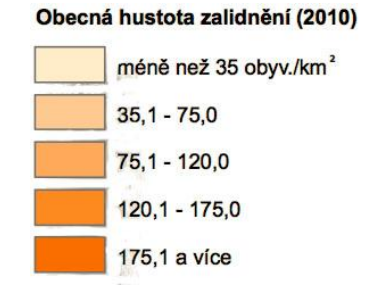

<span id="page-46-1"></span>*Obr. 16: Stupnice k témtu Hustota zalidnění*

## **Metoda kartogramů**

U specifické hustoty zalidnění byl použit poměr žijících obyvatel v jednotlivých obcích se zastavěnou plochou. Tato specifická hustota představuje koncentraci obyvatel v jednotlivých obytných oblastech. Čím je hodnota vyšší, daná oblast vykazuje vysokou koncentraci obyvatel na zastavěnou plochu, v těchto územích se objevuje převážně urbánní prostor, obytné oblasti, sídliště apod.

Pro vyjádření byl použit *kartogram jednoduchý homogenní* za pomocí hustoty a velikosti jednotlivých grafických znaků (Obr. 17).

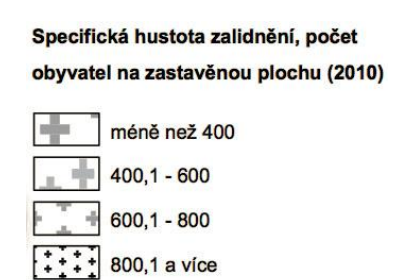

*Obr. 17: Stupnice k tématu Specifická hustota zalidnění*

## <span id="page-47-0"></span>**Metoda kartodiadramů**

Metoda kartodiagramů byla použita pro znázornění počtu obyvatel za pomocí tzv. *piktogramu*, jenž je modifikací sloupcového grafu. Vyjadřuje absolutní hodnotu jevu, která byla znázorněna obrázkovým znakem se stupnicí velikosti.

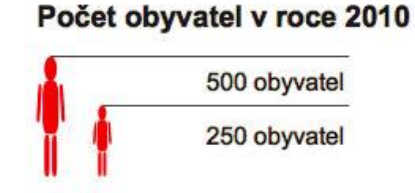

<span id="page-47-1"></span>*Obr. 18: Stupnice k tématu počet obyvatel*

#### *6.7.2.3 Věková struktura*

#### **Metoda kartodiagramů**

Tato metoda byla použita pro vyjádření věkové struktury obyvatelstva, podle kterého je možné do budoucna předpovídat a stanovovat například, kolik bude potřeba míst pro žáky ve školství, kolik lidí bude v důchodovém věku, nebo, kolik potenciálně ekonomicky aktivních obyvatel bude v následujících letech apod.

Tento jev byl znázorněn podle kompletního strukturálního diagramu.

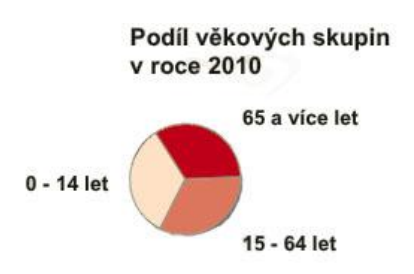

*Obr. 19: Legenda a stupnice k tématu Podíl věkových skupin*

#### <span id="page-48-0"></span>**Metoda kartogramů**

U věkové struktura byl znázorněn index stáří pomocí kartogramu. Index stáří vyjadřuje, kolik je v populaci obyvatel ve věku 65 let a starších na 1 dítě ve věku 0 - 14 let. V případě, když dochází k růstu indexu stáří, zvyšuje se podíl osob starších 65 let a snižuje se podíl mladších osob 15 let, v tomto případě dochází k tzv. demografickému stárnutí obyvatelstva. Pro znázornění tohoto jevu byl použit druh *kartogram jednoduchý homogenní*, kde je každá část celku pokryta barvou podle předem stanovené stupnice.

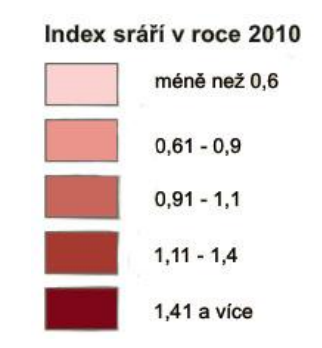

<span id="page-48-1"></span>*Obr. 20: Stupnice k tématu Index stáří*

### *6.7.2.4 Nezaměstnanost*

#### **Metoda kartogramů**

Míra dlouhodobé nezaměstnanosti vyjadřuje podíl počtu obyvatel, kteří jsou nezaměstnaní jeden rok a déle na celkovém počtu ekonomicky aktivního obyvatelstva. V mapovém listu nezaměstnanosti je tento faktor znázorněn za pomocí kartogramu. Konkrétně byl použit *kartogram jednoduchý homogenní* za pomocí barevného rozlišení intenzity jevu.

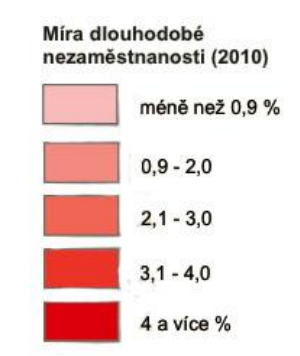

*Obr. 21: Stupnice k tématu Míra dlouhodobé nezaměstnanosti.*

#### **Metoda kartogramů**

<span id="page-49-0"></span>*.*

Míra tlaku na pracovní místo vyjadřuje podíl mezi přebytkem uchazečů o pracovní místa a volnými pracovními místy a celkovým počtem ekonomicky aktivního obyvatelstva. Dochází-li k situaci, kdy je více volných pracovních míst, než uchazečů, výsledný koeficient vykazuje nižší hodnotu než 1 (záporný charakter).

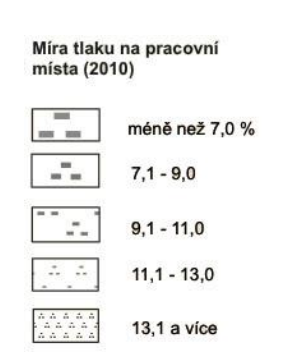

<span id="page-49-1"></span>*Obr. 22: Legenda a stupnice k tématu Míra tlaku na pracovní místo*

## *6.7.2.5 Hospodářství*

#### **Metoda kartodiagramů**

V mapovém listu Hospodářství bylo znázorněno téma počet ekonomických subjektů v obcích s převažující činností. Jedná se o vyjádření statistických dat za pomoci kartodiagramu typ *kartodiagram strukturální kompletní*.

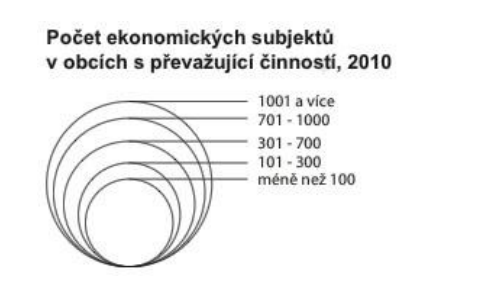

<span id="page-50-0"></span>*Obr. 23: Stupnice k tématu Počet ekonomických subjektů v obcích s převažující činností*

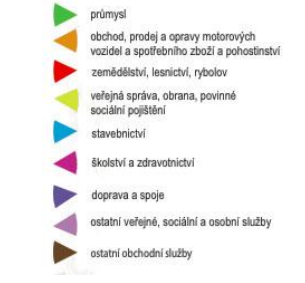

<span id="page-50-1"></span>*Obr. 24: Legenda k tématu Počet ekonomických subjektů v převažující činnosti*

## **Metoda kartogramů**

K tématu počet ekonomických subjektů v převažující činnosti na obyvatele byla použita metoda kartogramu typ *kartogram jednoduchý homogenní* za pomocí barvy, která znázorňuje intenzitu jevu.

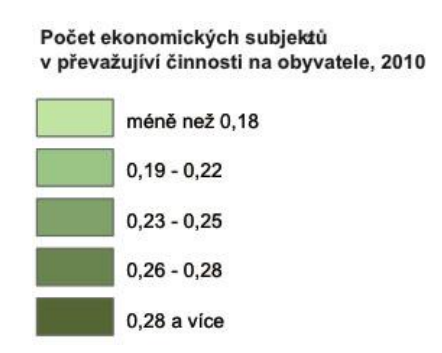

<span id="page-50-2"></span>*Obr. 25: Stupnice k tématu Počet ekonomických subjektů v převažující činnosti na obyvatele*

#### **Metoda kartodiagramů**

V mapovém listu Využití krajiny (Land Use) byla znázorněno témata podíl kategorií Land use*.* U tohoto tématu byl vybrán typ pro znázornění *kartodiagram strukturální kompletní*.

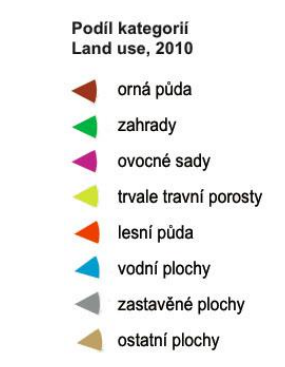

*Obr. 26: Legenda k tématu Podíl kategorií Land use*

#### <span id="page-51-0"></span>**Metoda kartogramu**

Pro téma *podíl zemědělské půdy na rozlohu obce* byla použita metoda kartogramu typ *kartogram jednoduchý homogenní* za pomocí barvy, která znázorňuje intenzitu jevu. Tato metoda zobrazuje relativní hodnoty.

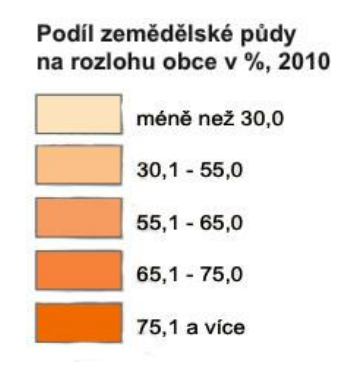

*Obr. 27: Stupnice k tématu Podíl zemědělské půdy na rozlohu obce*

#### <span id="page-51-1"></span>**Metoda figurálních (bodových) znaků**

Pro zobrazení tématu brownfields a greenfields posloužila metoda bodových znaků. Každý znak s sebou nese určité parametry (tvar, velikost, strukturu, výplň, orientaci a pozici). Každý tento parametr byl při tvorbě zohledňován z důvodu vytvoření co nejsrozumitelnějšího a informačně hodnotného bodového znaku.

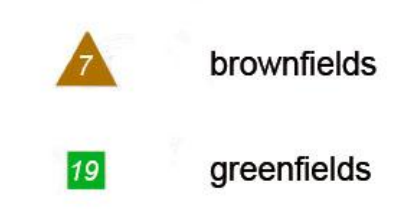

*Obrázek 1: Legenda k tématu Brownfields a Greenfields*

## *6.7.2.6 Doprava*

## **Metoda kartodiagramů**

Intenzita silniční dopravy vyjadřuje jednotlivé intervaly průjezdu automobilů v jednotlivých úsecích během 24 hodin. Tento jev byl vyjádřen graficky za pomoci kartodiagramu stuhového jednoduchého (Obr. 28).

## **Metoda čárových znaků**

Struktura silniční sítě byla znázorněna metodou čárových znaků (Obr. 28)

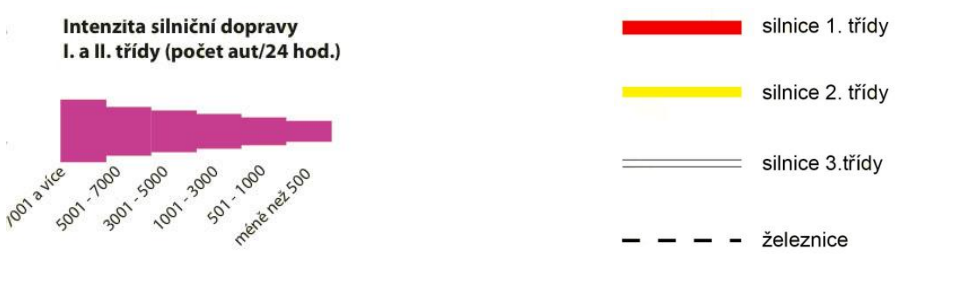

<span id="page-52-0"></span>*Obr. 28: Stupnice k tématu Intenzita dopravy Obr. 29: Legenda k tématu Struktura dopravy*

<span id="page-52-1"></span>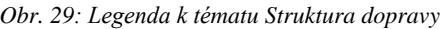

## **Metoda kartodiagramů**

Časová dostupnost pro automobilovou dopravu byla vyjádřena liniovým kartodiagramem s barevnou stupnicí (Obr. 30), někdy také nazvaným stuhový kartodiagram.

#### **Metoda kartogramů**

U tématu dopravní dostupnost byla znázorněna euklidovská (přímá) vzdálenost, za pomoci kartogramu jednoduchého geometrického (Obr. 31).

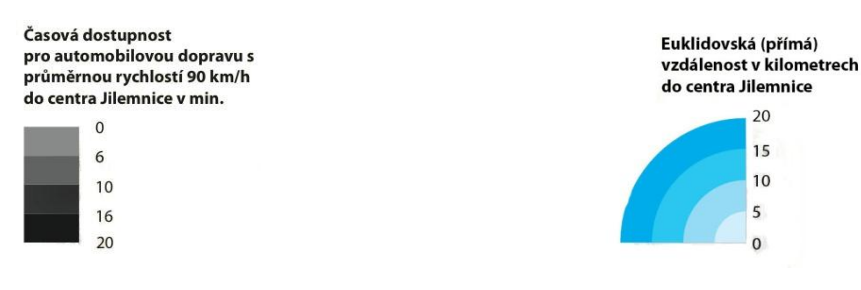

<span id="page-53-0"></span>*Obr. 30: Stupnice k tématu Časová dostupnost pro automobilovou dopravu*

<span id="page-53-1"></span>*Obr. 31: Stupnice k tématu Euklidovská vzdálenost*

#### *6.7.2.7 Cestovní ruch*

#### **Metoda figurálních znaků (bodové znaky)**

Téma turistické cíle a zajímavosti bylo znázorněno za pomoci bodových znaků (Obr. 32). Kdy s sebou nese každý znak určité parametry (tvar, velikost, strukturu, výplň, orientaci a pozici). Každý tento parametr byl při tvorbě zohledňován z důvodu vytvoření co nejsrozumitelnějšího a informačně hodnotného bodového znaku. V mapovém poli Turistické cíle a zajímavosti byly znázorněny mimoměřítkové bodové znaky představující jednotlivé turistické lokality a cíle. Jako parametr byl použit tvar znaku, jeho výplň (barevné rozlišení) a pozice v mapovém poli. Ukázka bodových znaků na (Obr. 32).

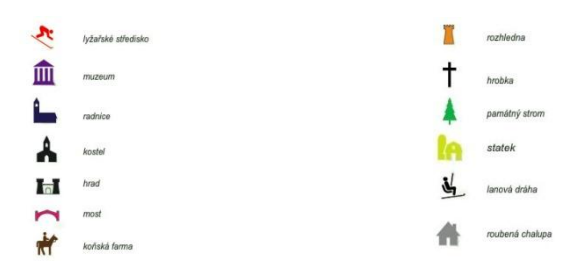

<span id="page-53-2"></span>*Obr. 32: Legenda k tématu Turistické cíle a zajímavosti*

#### <span id="page-54-0"></span>**6.8 Výběr podkladů**

Výběr podkladů značným způsobem ovlivňoval následnou tvorbu mapového díla. Data, která byla získána, byla rozdělena do tematických okruhů, jak je uvedeno v kapitole 5.2. Dále můžeme data rozdělit do dvou hlavních kategorií, jako topografická a tematická. Topografický podklad sloužil pro veškerá mapová pole v mapovém díle. Jednalo se především o hranice obcí, ORP, kraje a státu. Tato data s výjimkou mapových polí *Administrativní členění* byla potlačena na úkor dat tematických. V ostatních mapových polích, jsou použita data pro zobrazení hranic obcí a hranice ORP. U některých map jsou dále použita další podkladová data, blíže popsáno v kapitole 5.2.

Tematický obsah byl tvořen převážně ze statistických dat, která byla následně zpracována s ohledem na vyjadřovací prostředky použité v konkrétních mapách. Podle získaných tematických dat byla dále vytvářena obsahová struktura atlasu. Pro výběr podkladů byla zpracována analýza dostupnosti dat, která byla rozdělena do dvou částí, poskytovatelé dat, kde jsou popsány subjekty a instituce, které nabízejí, nebo mají k dispozici data výše uvedeného charakteru. Druhá část analýzy dostupnosti dat byla vytvořena podle tematického rozdělení atlasu. Získaná data byla popsána v jednotlivých tematikách atlasu v kapitole 5.2.

#### <span id="page-54-1"></span>**6.9 Návrh technologie**

Při zpracování kartografického projektu byla použita velká škála postupů, které byly zpracovávány za pomocí technických prostředků, které sloužily k tvorbě mapových listů, šablon, maket atlasu apod.

Hlavním prostředkem při tvorbě kartografického projektu bylo prostředí geografických informačních systémů, kde byly použity počítačové programy od společnosti ArcGIS 10, a to především ArcMap 10 a ArcCatalog 10, tyto počítačové programy sloužily ke zpracování dat a tvorbě mapových výstupů. Dále také pro tvorbu analýz. Při zpracování dat a tvorbě kartografického projektu byly také použity další programy, především MS Office Excel a OpenOffice, kde se data spravovala pro další následný postup v prostředí GIS. MS Office Excel byl také použit při tvorbě tabulek umístěných v mapových listech atlasu, grafy v mapových listech byly vytvořeny v programu IWork Numbers. Při kompletaci a konečné grafické podobě mapových listů a celkové podoby atlasu byly použity grafické programy od společnosti Adobe, především Adobe Illustrator CS5 a Adobe Photoshop CS5. Pro prezentaci projektu a tvorbu webových stránek byl použit klient Joomla, který slouží k tvorbě internetových stránek.

## **7 MAKETA ATLASU**

<span id="page-56-0"></span>Jak uvádí Výzkumný ústav geodetický, topografický a katastrální, maketa atlasu, je vzorek atlasu v projektovaném formátu a s předpokládaným utříděním map jejich výřezů a mimorámových údajů, popř. i s ukázkami barevnosti map. Obecně může být maketa tvořena pro jednotlivé mapy, nebo rozsáhlejší mapová díla, v našem případě pro atlasové dílo. Maketa atlasu tvoří zároveň kompoziční stránku jednotlivých mapových listů. Zobrazuje rozmístění jednotlivých kompozičních prvků a stručně popisuje jejich obsah. Každý druh kompozičního prvku má své identifikační číslo (ID), které umožňuje snazší orientaci v maketě atlasu, jak je popsáno níže.

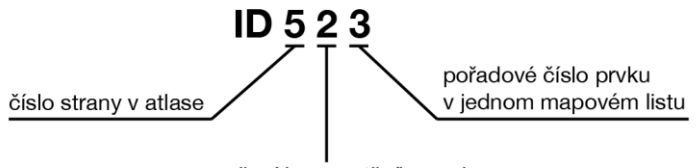

označení kompozičního prvku

#### **Označení kompozičních prvků:**

- **0** mapové pole
- **1** legenda
- **2** text
- **3** graf
- **4** tabulka
- **5** obrázek

Maketa atlasu Jilemnicka byla sestavena pro každý konkrétní mapový list, včetně obálky, obsahu, úvodu a závěrečné strany s použitými zdroji. Každý kompoziční prvek byl řádně označen podle identifikátoru. První hodnota identifikátoru zobrazuje údaj o straně listu v atlase, pro snadnější orientaci. Tato hodnota je vždy stejná pro všechny prvky v jednom mapovém listu. Druhá hodnota představuje označení kompozičního prvku, jak je uvedeno výše. A třetí hodnota určuje počet a pořadí prvků vždy od vrchní části mapového listu. Maketa byla vyhotovena v tištěné podobě, svázána podle kladu jednotlivých listů atlasu. Ukázka makety jednotlivého mapového listu na Obr. 33.

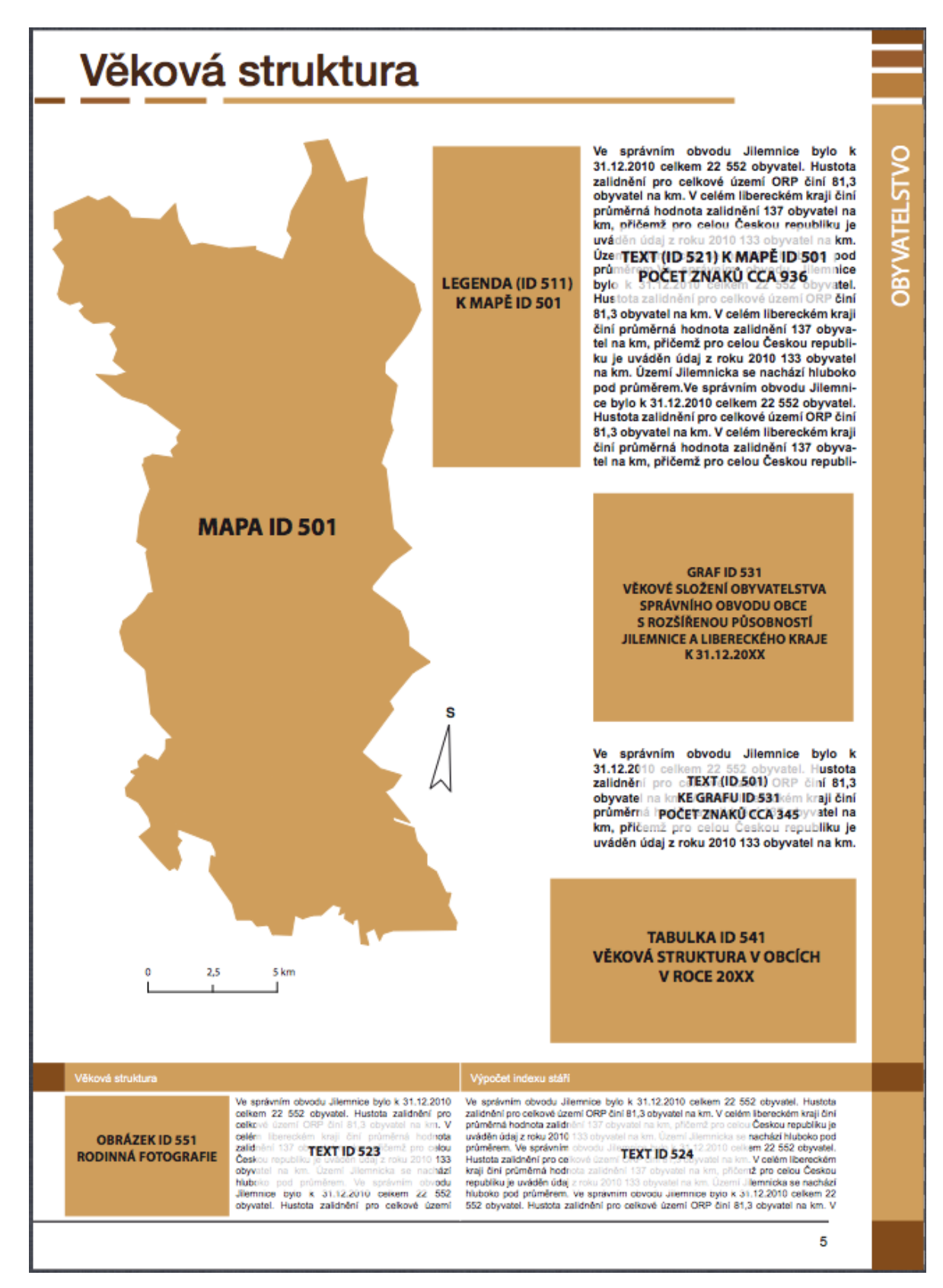

*Obr. 33: Ukázka makety atlasu Jilemnicka - mapový list - Věková struktura*

## **8 NÁVRH ELEKTRONICKÉHO ATLASU**

<span id="page-58-0"></span>Tvorba elektronických map úzce souvisí s vývojem počítačových technologií, programových prostředků a schopnosti vizualizace v digitální kartografii. Rozvoj internetových aplikací a multimediálních zařízení umožnil rozsáhlou distribuci a vývoj kartografických děl. Obecně kartografie v "digitální podobě" umožňuje rozšířit jevy týkající se obsahu, nebo struktury jednotlivého kartografického díla, jako jsou mapy, texty, obrázky, grafy, videa, zvuky, animace apod.

"Návrh elektronického atlasu je proces ve srovnání s atlasem tištěným o to složitější, čím víc je nutné zabývat se omezeními a rovněž příležitostmi elektronického publikačního prostředí jako takového. V celém procesu lze v zásadě vyčlenit dvě hlavní etapy tvorby elektronického atlasu, návrh koncepce atlasu a výroba a distribuce." (Šmída, 2007, s. 49).

V návrhu pro možný vznik elektronického atlasu byla řešena problematika formátu dat, použitelných pro atlas v digitální podobě a implementaci těchto dat na internet. Pro formát dat byla navržena využitelnost vektorové grafiky ve formátu souboru **SVG** podporovaný programy vektorové grafiky, v tomto případě byl zvolen program **Mappetizer,** dříve pod názvem MapViewSVG určený pro vizualizaci a prezentaci dat online na internetu. Dále byl tento postup navrhut na základě možnosti propojení a práci s daty v prostředí geografických informačních systémů. V druhé části návrhu byla popsána možnost využití služby WMS, která podporuje rastrový formát a umožňuje sdílení a vizualizaci geografických dat na internetu.

## <span id="page-58-1"></span>**8.1 Formát SVG**

SVG (z anglického *Scalable Vector Graphics* škálovatelná vektorová grafika) je [značkovací jazyk](http://cs.wikipedia.org/wiki/Zna%C4%8Dkovac%C3%AD_jazyk) a [formát souboru,](http://cs.wikipedia.org/wiki/Form%C3%A1t_souboru) který popisuje dvojrozměrnou [vektorovou grafiku](http://cs.wikipedia.org/wiki/Vektorov%C3%A1_grafika) pomocí [XML](http://cs.wikipedia.org/wiki/Extensible_Markup_Language) (ADOBE: Scalable Vector Graphics, 2012). Jak jež bylo uvedeno, tento formát je podporovaný geografickými informačními technologiemi, konkrétně, jako výstupní prvek v programu ArcMap, který byl také používán při tvorbě kartografického projektu atlasu Jilemnicka.

## <span id="page-59-0"></span>**8.2 Mappetizer**

Tento program je nabízen společností Uismedia Lang & Müller, dostupný z http://www.mappetizer.de. Firma poskytuje zkušební verzi bezplatně, která ovšem neodpovídá požadovanému návrhu elektronického atlasu. Plnohodnotná verze podporující potřebné funkce pro převod a prezentaci map online, je poskytována podle licenčních podmínek.

Mappetizer byl navržen jako součást programů ArcGIS, který umožňuje přímý export dat formátu SVG na internet.

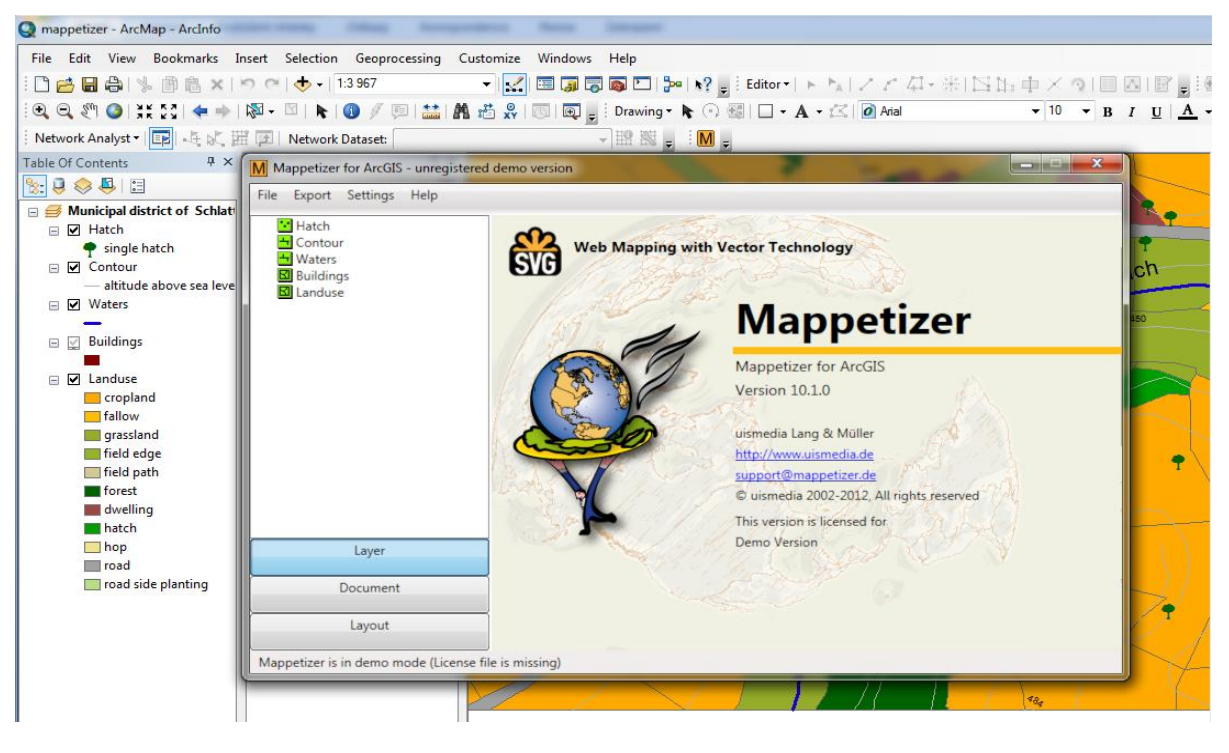

*Obr. 34: Mappetizer v prostředí GIS, export dat (ArcMap 10)*

Na Obr. 34 byla vytvořena ukázka propojení programu Mappetizer s prostředím GIS, konkrétně s ArcMap  $10 -$ ArcInfo. Pomocí tohoto propojení je možné vytvořené mapy v digitální podobě ve formátu SVG přímo exportovat do internetového rozhraní (Obr. 7).

## <span id="page-60-0"></span>**8.3 WMS**

V dalším návrhu možné tvorby a prezentace atlasu v digitální podobě bylo využito funkcí služby WMS, která umožňuje sdílení jednotlivých dat a jejich vizualizaci na internetu.

"WMS neboli Web Map Service je služba, která byla vytvořena z důvodu umožnění sdílení dat GIS v distribuovaném prostředí Internetu. Jedná se o nástroj nejen pro GIS systémy, který zpřístupňuje informace ve formě map (rastrů). Výsledkem požadavku např. GIS softwaru na WMS server jsou primárně obrazová data v nejrůznějších formátech (JPEG, TIFF, PNG, aj.), které zobrazují tematické geografické informace (tematickou mapu - vrstvu). Tyto obrazová data mohou být výsledkem překrytu více vrstev (mapová kompozice). To, že je georeferencován (vztažen k souřadnicovému systému) nám poté umožní jeho správnou prezentaci (WMS: WMS Web Map Service,  $2012$ ."

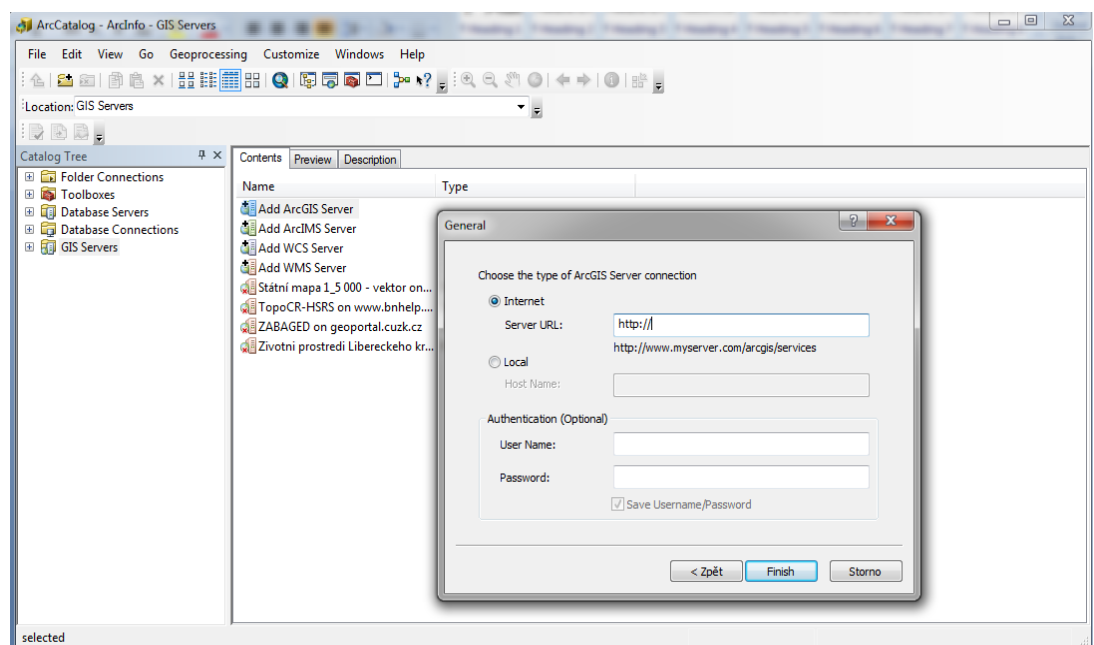

*Obr. 35: Postup pro připojení ArcGIS Serveru (ArcCatalog 10)*

<span id="page-60-1"></span>V případě vytváření WMS služby v prostředí GIS, je zapotřebí připojit v programu ArcCatalog službu ArcGIS Server, která umožňuje následné dotazování a vizualizaci

dat (WMS) za pomocí přidělené adresy. Na Obr. 35 je zobrazen možný postup pro připojení přes ArcGIS Server. Při tomto přístupu je zapotřebí připojit již existující server, který podporuje a zprostředkovává sdílení WMS služby. Pro prezentaci a prohlížení dat na internetu pomocí této služby, je zapotřebí použít speciálního klienta "prohlížečku", která je určena pro zobrazování dat pomocí WMS. Na Obr. 35 je ukázka geoprohlížeče, který používá Český úřad zeměměřičský a katastrální pro prezentaci svých map za pomocí WMS služby.

<span id="page-61-0"></span>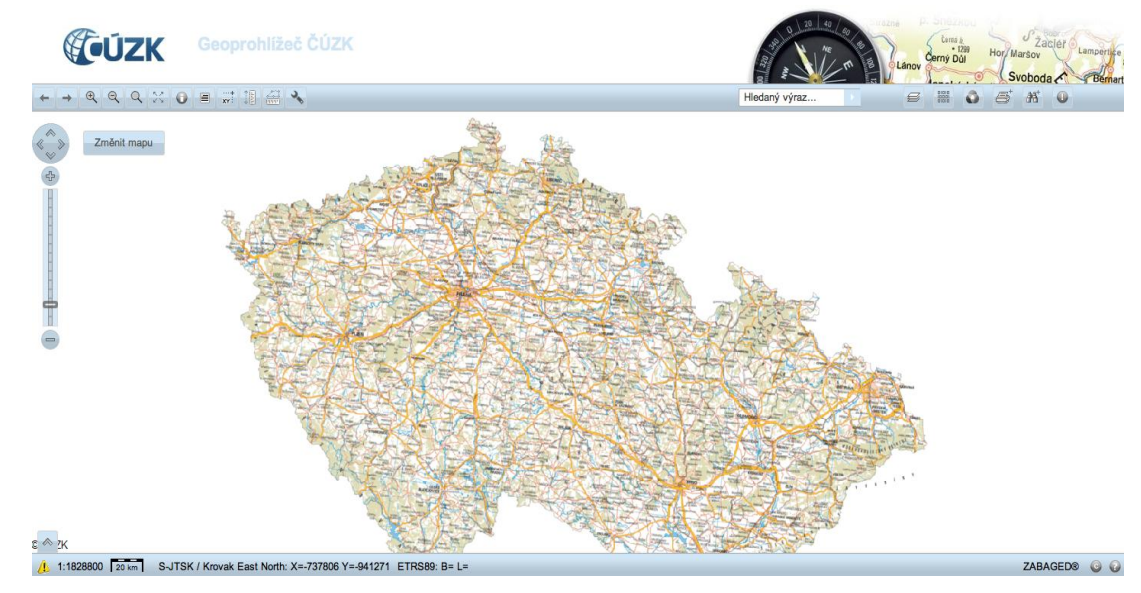

*Obr. 36: Geoprohlížeč ČÚZK - WMS služba pro zobrazení dat ZABAGED (Český úřad zeměměřičský a katastrální: Geoportál ČÚZK, 2012)*

## **9 NÁVRH AKTUALIZACE ATLASU**

<span id="page-62-0"></span>Výstupem této bakalářské práce jsou dvě volné přílohy, maketa atlasu (kapitola 7) a samostatný atlas Jilemnicka. Obě tyto přílohy byly zhotoveny v tištěné podobě. Jako formát pro tištěný výstup byla použita podoba brožury, kdy byly jednotlivé listy atlasu uprostřed přehnuty a svázány sponami. Pro tisk makety a atlasu byl použit digitální formát souboru PDF, který podporuje vektorovou grafiku a byl tudíž vhodný pro tvorbu výstupu. Tato digitální data jsou součástí vytvořené databáze, která je přiložena na CD nosiči, který je součástí bakalářské práce.

Databáze byla vytvořena za účelem aktualizace atlasu, případně pro tvorbu atlasu v elektronické podobě (kapitola 8), obsahuje veškeré součásti kartografického projektu. Databáze byla rozdělena do tematických bloků, tak jak byl strukturován tematický obsah atlasu (6.6.2). V každém tomto tematickém oddílu byla data rozdělena podle názvů jednotlivých mapových listů, zde byla data dále rozdělena na (data, data GIS, grafy, tabulky, obrázky, texty a web). Ukázka struktury dat na Obr. 38 a 39.

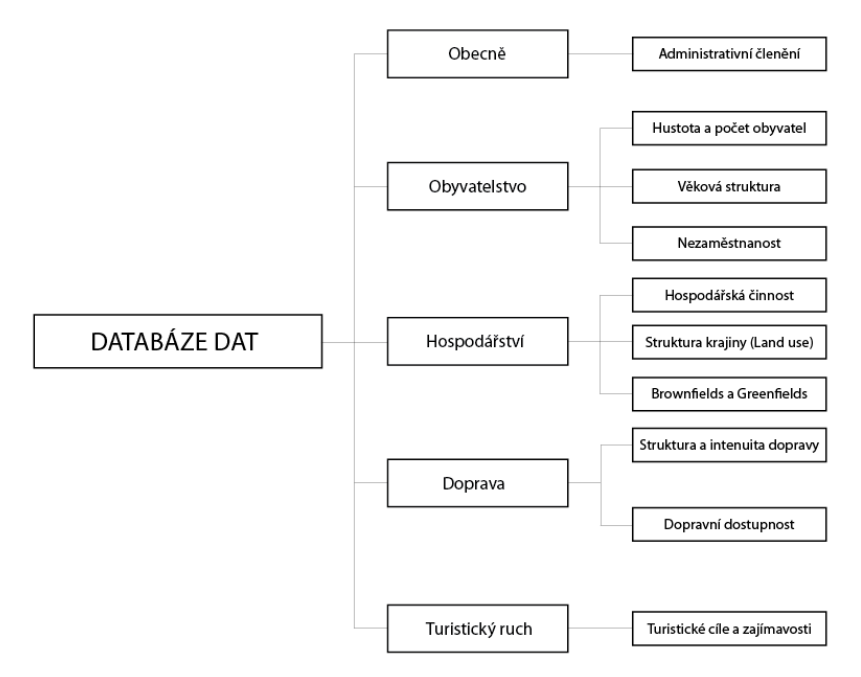

<span id="page-62-1"></span>*Obr. 37: Struktura databáze dat*

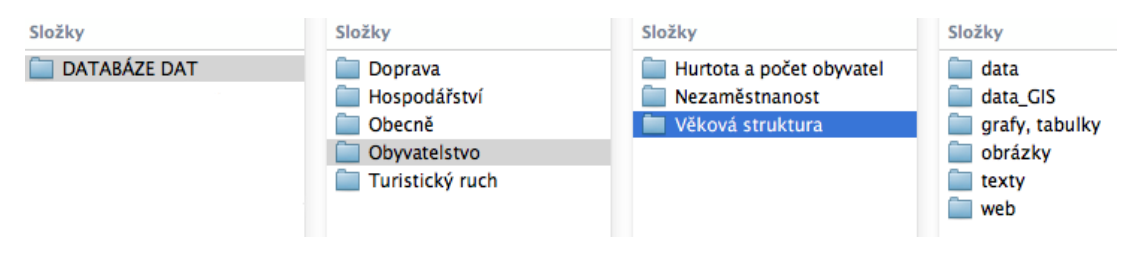

*Obr. 38: Uspořádání databáze v jednotlivých složkách*

<span id="page-63-0"></span>Databáze umožňuje snadnou orientaci v tématech a datech použitých pro tvorbu atlasu. V případě aktualizace atlasu je možné vycházet ze stávajících dat a navázat na témata atlasu. Většina zobrazených jevů v atlase představuje určitý dynamický charakter, který se vyvíjí v čase a prostoru. V případě získání nových dat je možné pomocí databáze rozšířit a aktualizovat stávající podobu a strukturu atlasu.

## **10 DISKUSE**

<span id="page-64-0"></span>V závěru práce byl řešen návrh na vytvoření elektronického atlasu a jeho aktualizaci. Byly navrženy dva způsoby tvorby elektronického atlasu, za pomocí digitálního formátu SVG a služby WMS. V případě tvorby atlasu v elektronické podobě je zapotřebí uvažovat nad celkovou koncepcí projektu, účelem, tematickým obsahem a grafickým rozhraním.

Dále byla vytvořena databáze dat, která je rozdělena dle tematického obsahu atlasu a obsahuje vytvořené mapové podklady ve formátu SHP, které můžou být využity při možné tvorbě elektronického atlasu, jak bylo popsáno v kapitole 8. Databáze použitých dat (kapitola 9) byla dále vytvořena pro snadnou orientaci, vyhledávání a případnou aktualizaci atlasu. Celkový návrh na tvorbu elektronického atlasu je koncipován pro internetové rozhraní, které bylo navrženo za pomoci dostupných prostředků (kapitola 8.1 a 8.2). Celkový návrh koncepce internetového atlasu byl dále uvažován jako "geoinformační" nástroj regionálního charakteru s možností vizualizace a aktualizace dat týkajících se zájmového území. Vodítkem pro tvorbu elektronického atlasu může být publikace Struktura a aspekty geoinformační politiky ČR (Voženílek, 2009), která se zabývá tvorbou kartografických děl na poli státní a veřejné správy. Dále publikace Studium rozvoje regionu založené na vizualizaci geoinformačních databází (Mikulík, 2008).

## <span id="page-65-0"></span>**11 ZÁVĚR**

Cílem práce bylo vytvoření kartografického projektu regionálního atlasu Jilemnicka. Byl vytvořen atlas v tištěné podobě s názvem *Atlas Jilemnicka ve vybraných ekonomických ukazatelích*. Atlas obsahuje pět hlavních tematik (Obecně, Obyvatelstvo, Hospodářství, Doprava a Turistický ruch). Tyto tematiky jsou rozpracovány do jednotlivých témat přiblížených v mapových listech atlasu. Atlas byl sestaven za pomocí kartografických vyjadřovacích prostředků, obsahuje mapová pole, doprovodné texty, grafy, tabulky a fotografie přibližující jednotlivá témata. Součástí kartografického díla byla vyhotovena maketa v tištěné podobě, sloužící při tvorbě tištěného atlasu.

Dalším cílem bylo vypracování analýzy dostupnosti dat, kde byly popsány jednotlivé subjekty (poskytovatelé dat) a vypracována přehledná shluková analýza ve formě tabulky, kde jsou uvedeni jednotlivý poskytovatelé a data, která mají k dispozici (Tab. 1). V další části analýzy dostupnosti dat, byla popsána data získaná pro konkrétní tematické zaměření obsahu atlasu. V druhé části analýzy byla vytvořena tabulka, kde jsou uvedena konkrétní získaná data pro kartografický projekt.

V další části práce byl vypracován návrh na tvorbu elektronického atlasu. Návrh byl zpracován ve dvou možných způsobech tvorby, za použití formátu SVG a WMS služby. V návrhu jsou oba tyto způsoby tvorby elektronického atlasu popsány s návazností publikování atlasu na internetu. V závěrečné části práce byla řešena vytvořená databáze použitých dat, její struktura a možnost použití při aktualizaci atlasu. Databáze byla vytvořena v digitální podobě a je součástí bakalářské práce.

Celá práce byla vypracována za účelem možného rozšíření výsledků práce a navázání na uvedený návrh tvorby elektronického atlasu.

# **POUŽITÉ ZDROJE**

## <span id="page-66-0"></span>**LITERATURA**

KAŇOK, J., 1999. *Tematická kartografie*. 1.vyd. Ostrava: Ostravská univerzita v Ostravě̌ . ISBN 80-7042-781-7

MIKULÍK, O., VOŽENÍLEK, V., VAISHAR. A., 2008. *Studium rozvoje regionu založené na vizualizaci geoinformačních databází*. 1.vyd. Olomouc: Univerzita Palackého v Olomouci. ISBN 978-80-244-1928-2

NOVÁK, V., MURDYCH, Z., 1988. *Kartografie a topografie.* 1. vyd. Praha: Státní pedagogické nakladatelství, n. p.

PROKOP TOUŠEK, M., 2011. *Atlas trhu práce Pardubického kraje*. vyd. Brno: Masarykova univerzita v Brně. Diplomová práce.

ŠMÍDA, J.: *Návrh koncepce a obsahu elektronického atlasu libereckého kraje.* vyd. Brno: Masarykova univerzita v Brně. Dizertační práce.

TUČEK, J., 1998. *Geografické informační systémy. Principy a praxe*. vyd. Praha: Computer Press. ISBN 80-7226-091-X

VEVERKA, B., 2004. *Topografická a tematická kartografie 10*. 1.vyd. Praha: České vysoké učení technické v Praze. ISBN 80-01-02381-8

VOŽENÍLEK, V., KAŇOK, J., 2011. Metody tematické kartografie. Vyd. Olomouc: Univerzita Palackého v Olomouci. ISBN 978-80-244-2790-4

VOŽENÍLEK, V., 1999. Aplikovaná kartografie I. – tematické mapy. 1.vyd. Olomouc: Univerzita Palackého v Olomouci. ISBN 80-7067-971-9

VOŢENÍLEK, V., 2009. *Geoinformační aspekty státní informační politiky ČR*. 1. vyd. Olomouc: Univerzita Palackého v Olomouci. ISBN 978-80-244-2253-4

## **KARTOGRAFICKÁ DÍLA**

HYLSOVÁ, M., 2010. *Tematický atlas západní Evropy*. Brno: Masarykova Univerzita v Brně. Bakalářská práce.

JEŘÁBEK, M., aj. 2005. *Euroregion Elbe/Labe - v číslech, grafech a mapách / in Zahlen, Abbildungen und Karten*. vyd. Ústí nad Labem: Univerzita Jana Evangelisty Purkyně. ISBN 80-7044- 293-X

JEŘÁBEK, M., KOWALKE, H., ORŠULÁK, T., 2005. *Atlas Euroregionu ELBE/LABE jako prostředek vzájemného přeshraničního poznávání.* vyd. Ústí nad Labem: UJEP. ISBN 80-239-6862-9.

KOŠKOVÁ, I., MODRÝ, M., ŠMÍDA, J., 2008. *Atlas životního prostředí Libereckého kraje*. 1. vyd. Liberec: Liberecký kraj. ISBN 978-80-254-2872-6

PROKOP TOUŠEK, M., 2011. *Atlas trhu práce Pardubického kraje*. vyd. Brno: Masarykova univerzita v Brně. Diplomová práce.

## **INTERNETOVÉ ZDROJE**

*ARCADA PRAHA: Atlas životního prostředí Libereckého kraje* [online]. [vid. 17. 4. 2012]. Dostupné z: http://www.arcdata.cz/digitalAssets/116054\_ziv\_prostr\_big.jpg

*CENIA, Česká informační agentura životního prostředí: Geoportál INSPIRE* [online]. [vid. 3. 2. 2012]. Dostupné z: http://geoportal.gov.cz

*Česká agentura životního prostředí CENIA, Geoportál: Použití mapových služeb externími aplikacemi* [online]. [vid. 12. 10. 2011] Dostupné z: http://geoportal.gov.cz/web/guest/wms/

*Český statistický úřad: MOS – Městská a obecní statistika* [online]. [vid. 19. 10. 2011]. Dostupné z: http://vdb.czso.cz/xml/mos.html

*Český úřad zeměměřičský a katastrální: Geoportál ČÚZK* [online]. [vid. 19. 4. 2012]. Dostupné z: http://geoportal.cuzk.cz/geoprohlizec/?wmcid=552

*DIBAVOD: Základní jevy povrchových a podzemnich vod* [online]. [vid. 31. 1. 2012] Dostupné z:

http://www.dibavod.cz/index.php?id=27&PHPSESSID=54bb0483a59ae98aabdf65b710 7abd2c

*Geographie Innsbruck Tirol atlas: Klima: Kartenset Niederschlag* [online]. [vid. 21. 4. 2012]. Dostupné z:

http://tirolatlas.uibk.ac.at/maps/interface/thema.py/menu?lang=de;id=166

*Geoportál ČÚZK: Prohlížecí služba WMS - Správní a katastrální hranice* [online]. [vid. 5. 10. 2011] Dostupné z:

http://geoportal.cuzk.cz/(S(mvyteiqzdydw0q33kxvibr32))/Default.aspx?menu=3117&m ode=TextMeta&side=wms.verejne&metadataID=CZ-CUZK-WMS-SPRAVHRAN-P&metadataXSL=metadata.sluzba

KOSÍK, O., 2009. *Klimatologické charakteristiky* [online]. [vid. 2. 11. 2011]. Dostupné z: http://www.geoinformatics.upol.cz/dprace/magisterske/kosik09//soubory/ukazka1.pdf

Liberecký kraj: Databáze brownfields [online]. [vid. 8. 12. 2011] Dostupné z: http://regionalni-rozvoj.kraj-lbc.cz/page3531

Liberecký kraj: Databáze greenfields [online]. [vid. 8. 12. 2011] Dostupné z: http://regionalni-rozvoj.kraj-lbc.cz/page4409

*Ministerstvo práce a sociálních věcí: Statistiky nezaměstnanosti z územního hlediska* [online]. [vid. 27. 9. 2011]. Dostupné z: http://portal.mpsv.cz/sz/stat/nz/uzem

*ADOBE: Scalable Vector Graphics* [online]. [vid. 15. 4. 2012]. Dostupné z: <http://www.adobe.com/svg/>

WMS: WMS Web Map Service [online]. [vid. 19. 4. 2012]. Doztupné z: http://geo3.fsv.cvut.cz/wms/index.php?menu=wmsinfo